Hub 4.7 发行说明

文档修订版:3.0

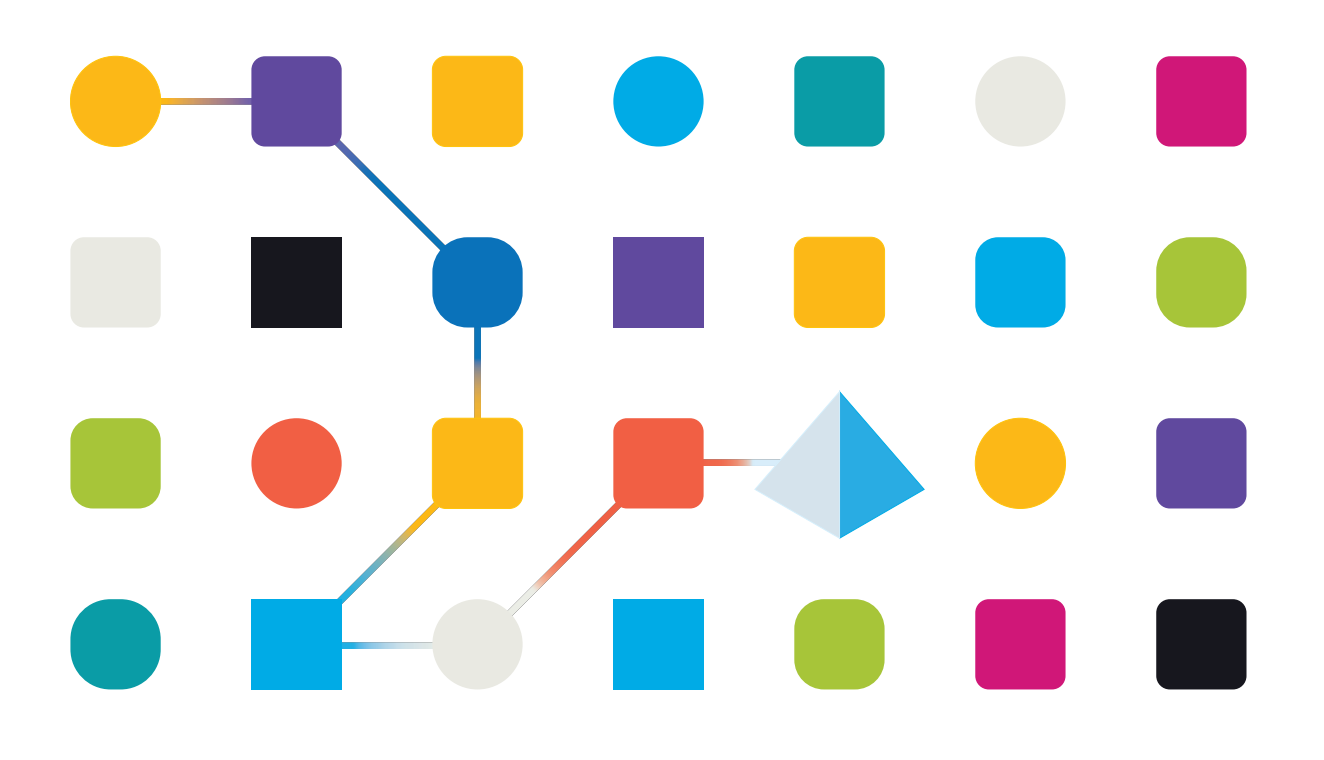

# <span id="page-1-0"></span>商标和版权

本指南中包含的信息是 Blue Prism Limited 和/或附属公司的专有和机密信息,未经获授权的 Blue Prism 代表的书面同意,不得披露给第三方。未经 Blue Prism Limited 或其附属公司的书面同意,不 得以任何形式或通过任何手段( 电子或实物形式,包括复制) 翻印或传输本文档中的任何部分。

#### **© Blue Prism Limited 2001—2023**

"Blue Prism"、"Blue Prism"徽标和 Prism 设备是 Blue Prism Limited 及其附属公司的商标或注册商标。 保留所有权利。

其他所有商标在本指南中的使用均得到认可,并用于各自所属方的利益。 Blue Prism Limited 及其附属公司对本指南中引用的外部网站的内容概不负责。

Blue Prism Limited, 2 Cinnamon Park, Crab Lane, Warrington, WA2 0XP, 英国。 在英国境内注册:注册编号:4260035。电话:+44 370 879 3000。网站:[www.blueprism.com](http://www.blueprism.com/)

# <span id="page-2-0"></span>目录

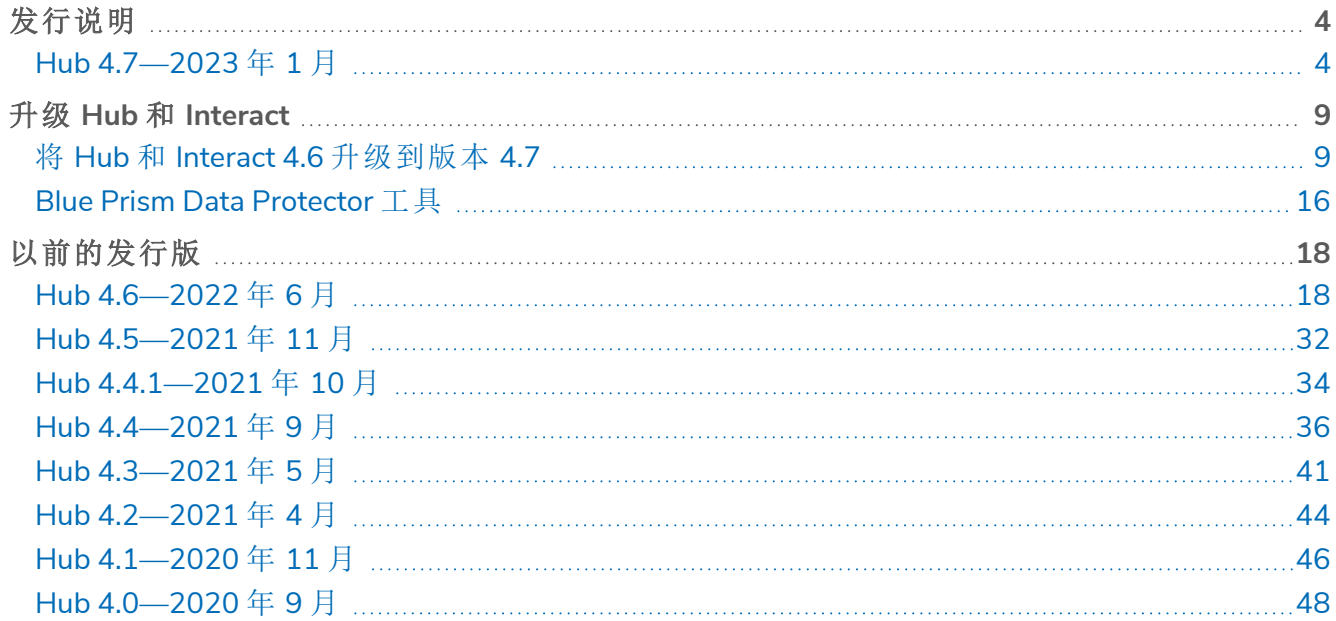

# <span id="page-3-1"></span><span id="page-3-0"></span>发行说明

# Hub 4.7—2023 年 1 月

<span id="page-3-2"></span>这些发行版说明适用于 4.7 版本的 Blue Prism Hub。

#### 增强功能

此版本的 Hub 引入了以下新功能和增强功能。

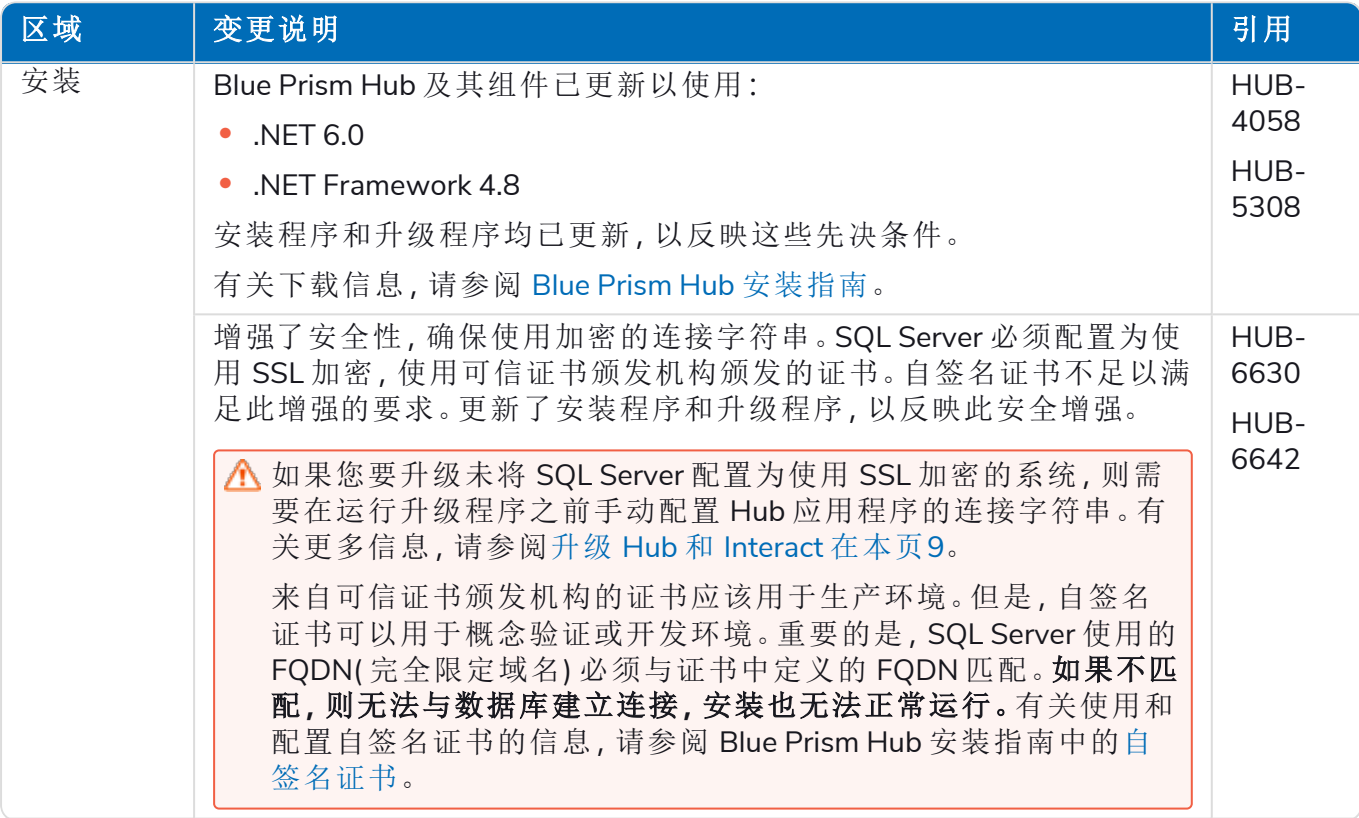

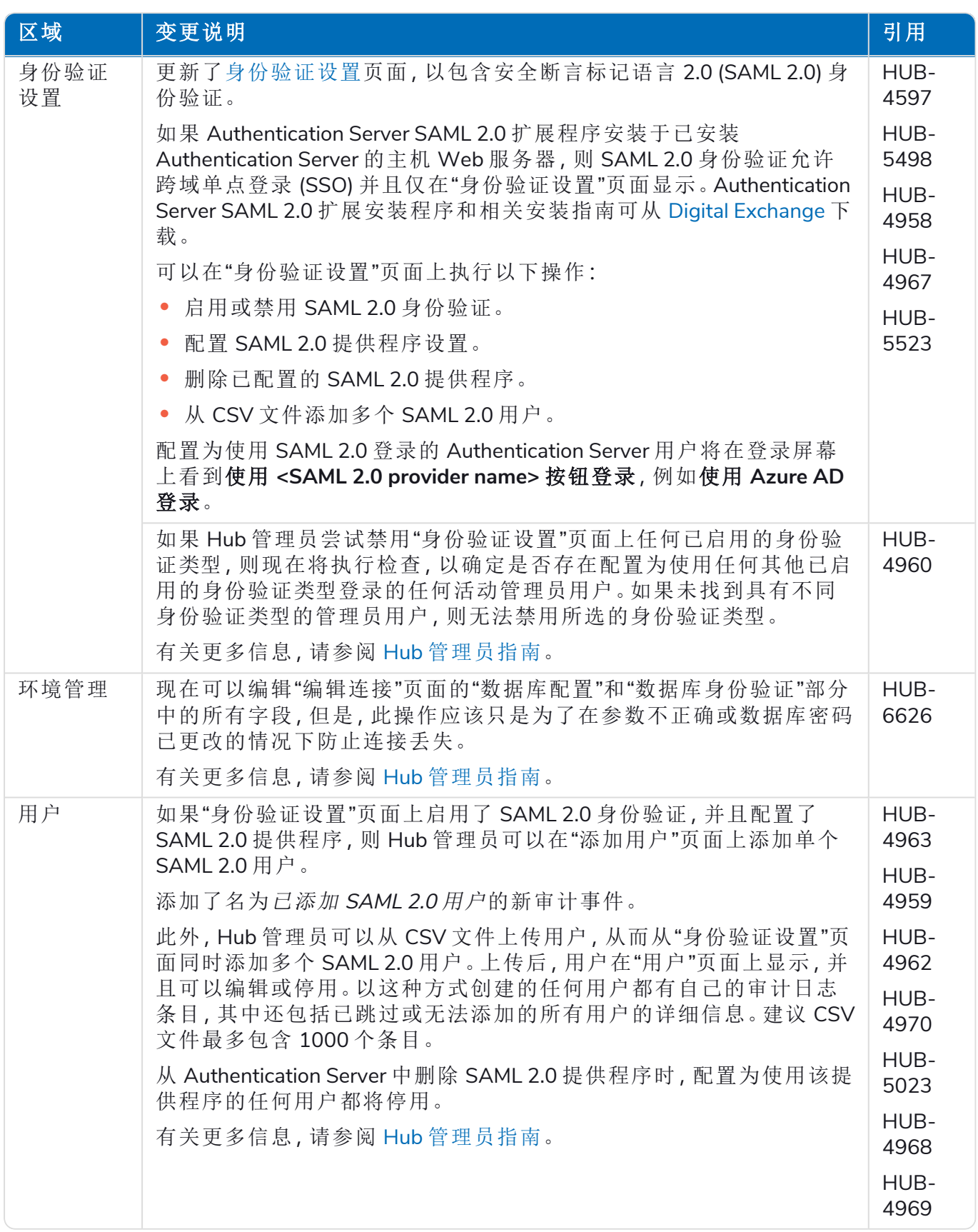

### <span id="page-5-0"></span>修复和改进

此版本的 Hub 进行了以下修复和微小改进。

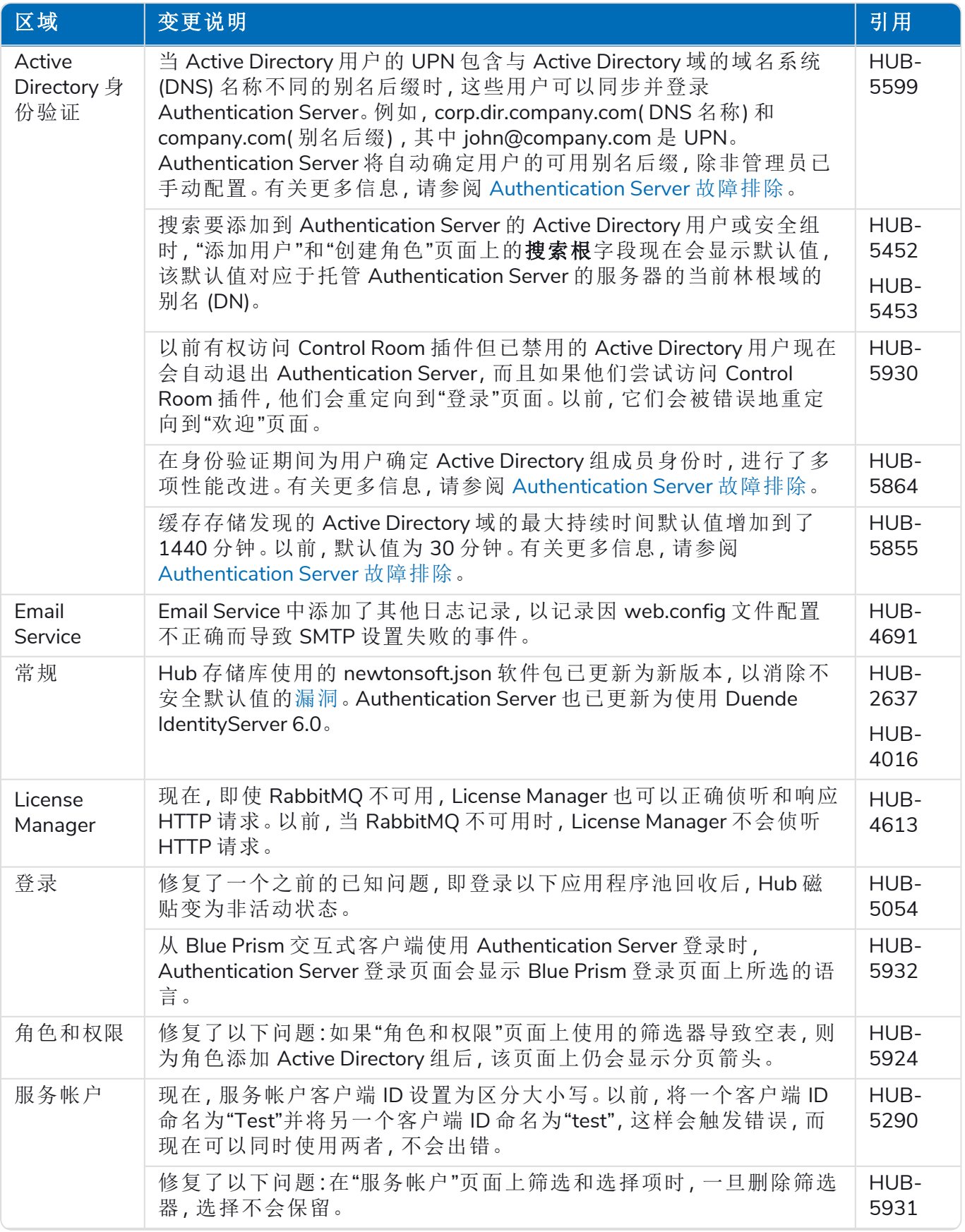

#### **Hub 4.7 |** 发行说明 发行说明 | Hub 4.7—2023 年 1 月

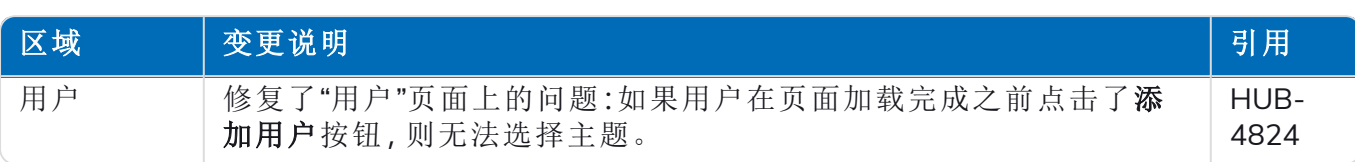

### <span id="page-7-0"></span>插件更新

#### Automation Lifecycle Management (ALM)

在此发行版中,没有对 ALM 插件进行任何更改。

#### Control Room

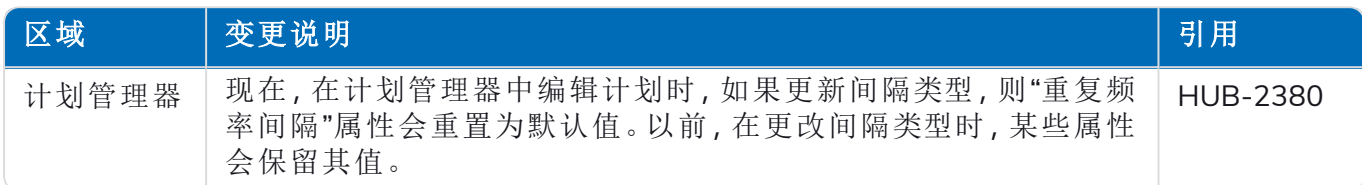

#### Decision

在此发行版中,没有对 Decision 插件进行任何更改。

#### Interact

<span id="page-7-1"></span>有关 Interact 插件的改进和修复,请参阅 Interact 4.7 [发行版说明。](https://bpdocs.blueprism.com/hub-interact/4-7/zh-hans/release-notes/rn-interact-4-7.htm)

#### 已知问题

此发行版的所有突出问题的列表保留在知识库中:

- **•** 对于 Hub 已知问题,请点击[此处。](https://support.blueprism.com/en/support/solutions/articles/7000078859)
- <span id="page-7-2"></span>**•** 对于 Decision 已知问题,请点击[此处。](https://support.blueprism.com/en/support/solutions/articles/7000078582)

#### 安全开发策略

Blue Prism 的安全开发流程是一种市场领先的嵌入式安全文化,专注于通过四个关键原则来提供卓 越的安全性:

- **•** 教育—向开发团队提供最新的知识、信息和培训。
- **•** 评估—使用行业标准框架和安全工具定期审核我们的产品。
- **•** 消除—通过评估标准、合规性和性能来消除潜在威胁。
- **•** 演进—持续改进我们的安全程序,确保与我们的产品技术保持一致,并有效应对新兴威胁。

Blue Prism 安全开发基于 OWASP ASVS、ISO 27034 和 GDPR 第 25 条标准和实践。有关更多信息, 请参阅 Blue Prism 的[完整安全开发流程。](https://bpdocs.blueprism.com/en-us/development-security/secure-development-process.htm)

# <span id="page-8-0"></span>升级 **Hub** 和 **Interact**

Hub 和 Interact 的升级流程非常简单,需要使用专用工具。您需要从您当前使用的版本开始按顺序 运行升级工具。本节仅介绍从上一发行版升级到最新发行版。有关完整的升级过程,请参阅 [Blue](https://bpdocs.blueprism.com/hub-interact/4-7/zh-hans/installation/hub-interact-upgrade.htm) Prism Hub 和 Interact [升级指南。](https://bpdocs.blueprism.com/hub-interact/4-7/zh-hans/installation/hub-interact-upgrade.htm)

<span id="page-8-1"></span>完成升级后,建议用户登录 Hub 并按 **CTRL** + **F5** 来清除缓存。这将刷新所有网页,并且确保所 有用户界面更改均已更新。

### 将 Hub 和 Interact 4.6 升级到版本 4.7

此升级将更新 Blue Prism Hub、Blue Prism Interact 和支持站点, 以使用以下, NET 组件:

- **•** .NET Desktop 运行时 6.0.9 或 6.0.10
- **•** ASP.NET Core 运行时 6.0.9 或 6.0.10( Windows 托管捆绑包)
- **•** .NET Framework 4.8—Windows Server 2022 上默认已安装。

此升级还强制实施 SSL 加密要求。有关更多信息,请参阅 [先决条件](#page-8-2) 向下。 建议您安排在工作时间之外进行升级。

### <span id="page-8-2"></span>先决条件

- **•** 已安装 Hub 和/或 Interact 版本 4.6。
- **•** 每个人都需退出 Authentication Server。
- **•** [备份所有相关数据库。虽然数据库不受升级的影响](https://support.microsoft.com/en-us/topic/how-to-enable-ssl-encryption-for-an-instance-of-sql-server-by-using-microsoft-management-console-1c7ae22f-8518-2b3e-93eb-d735af9e344c),但建议在执行任何升级之前备份数据 库。
- **•** 安装 Hub 和/或 Interact 的服务器的 2.5 GB 可用磁盘空间—这是在安装流程完成之前创建备 份所必需的。删除之前任何升级的所有备份。
- **•** SQL Server 必须配置为使用 SSL 加密。如果您的组织尚未使用 SSL 加密( 您一直在运行没有 SQL Server 证书的环境, 或者您一直在使用自签名证书), 则您的组织应该从可信证书颁发机 构获取证书,并将其导入 SQL Server 以启用该功能。有关更多信息,请参阅 Microsoft 文档。
	- 如果您之前没有为 SQL Server 使用 SSL 加密,则需要在运行升级程序之前为 Blue Prism 应用程序更新应用程序设置文件中的连接字符串。有关更多信息,请参阅 [更新应用程序](#page-9-0) 设置 [下一页。](#page-9-0)

来自可信证书颁发机构的证书应该用于生产环境。但是,自签名证书可以用于概念验证 或开发环境。重要的是,SQL Server 使用的 FQDN( 完全限定域名) 必须与证书中定义的 FQDN 匹配。如果不匹配**,**则无法与数据库建立连接**,**安装也无法正常运行。有关使用和 配置自签名证书的信息,请参阅 Blue Prism Hub 安装指南中的[自签名证书](https://bpdocs.blueprism.com/hub-interact/4-7/zh-hans/installation/install-hub-typical-web-server.htm#Self-sig)。

要将证书导入 SQL Server,请执行以下操作:

- 1. 从 Windows 任务栏中,打开 **SQL Server** 配置管理器。
- 2. 在 SQL Server 配置管理器中,展开 **SQL Server** 网络配置并右键点击 **<SqlServerInstanceName>** 协议,然后点击属性。
- 3. 在 <SqlServerInstanceName> 协议的"属性"对话框中,选择证书选项卡,然后选择或导 入所需的证书。
- 4. 点击"应用"。

升级程序会在升级过程中自动停止任何正在运行的网站。您无需手动停止网站。

#### <span id="page-9-0"></span>[更新应用程序设置](#page-9-1)

<span id="page-9-1"></span>如果您以前没有为 SQL Server 使用 SSL 加密,则只需要更新 Blue Prism 应用程序的 appsettings.json 文件。您可以使用 Blue Prism 创建的脚本更新应用程序设置,也可以[手动](#page-9-2)更新。

[要使用脚本更新应用程序设置](#page-8-2),请执行以下操作:

- 1. 要将证书导入 SQL Server。有关更多信息,请参阅 先决条件 上一页。
- 2. 如果您还没有 Blue Prism Data Protector,请从 Blue [Prism](https://portal.blueprism.com/product/related-products/blue-prism-interact-premise) 门户下载并将其保存到您的 Hub 和/ 或 Interact Web 服务器。完成此过程后,您可以将其移除。
- 3. 如果您还没有应用程序设置脚本 (update-connectionStrings.ps1),请从 Blue [Prism](https://portal.blueprism.com/node/72704) 门户下载并 将其保存到您的 Hub 和/或 Interact Web 服务器。
- 4. 以管理员身份打开 PowerShell 并运行 update-connectionStrings.ps1 脚本。出现提示时,请输 入以下信息:
	- a. **installationDirectory**—键入 Hub 安装位置的目录路径,然后按 Enter。例如,如果使用了 默认安装位置,则路径将为 C:\Program Files (x86)\Blue Prism。
	- b. **sqlSource**—键入 SSL 证书创建期间使用的 SQL Server 名称,然后按 Enter。
	- c. dataProtectorPath—键入 Blue Prism Data Protector 的完整路径, 然后按 Enter。例如, 如 果您直接将其保存到 C: 驱动器,请输入 C:\BluePrismDataProtector.Console.exe。
	- d. **interactInstallationDirectory**—键入 Interact 安装位置的目录路径,然后按 Enter。例如, 如果使用了默认安装位置,则路径将为 C:\Program Files (x86)\Blue Prism。如果您尚未安 装 Interact, 请勿输入任何信息, 直接按 Enter。

脚本会运行,并使用 SQL Server 的新值更新应用程序设置中的连接字符串。

<span id="page-9-2"></span>5. 在所有安装 Hub 和/或 Interact 的计算机上重复此流程。

[要手动更新应用程序设置](#page-8-2),请执行以下操作:

- 1. 要将证书导入 SQL Server。有关更多信息,请参阅 先决条件 上一页。
- 2. 如果您还没有 Blue Prism Data Protector,请从 Blue [Prism](https://portal.blueprism.com/product/related-products/blue-prism-interact-premise) 门户下载。
- 3. 在 BluePrismDataProtector.Console.exe 所在的文件夹中以管理员身份打开 PowerShell。您将 使用此工具更新 appsettings.json 文件中的连接字符串。有关使用此工具的更多信息,请参阅 Blue Prism Data [Protector](#page-15-0) 工具 在本页16。
- 4. 在 Hub 和 Interact Web 服务器上,导航到以下文件并找到以下代码片段中指示的部分:

下面所示的文件路径是默认安装位置。如果您将应用程序安装到其他文件夹,您应导航 到该文件夹。

C:\Program Files (x86)\Blue Prism\Audit Service\appsettings.json

```
"ConnectionStrings": {
         "AuditServerConnection": <Replace the string here>
```
C:\Program Files (x86)\Blue Prism\Audit Service Listener\appsettings.json

```
"ConnectionStrings": <Replace the string here>
```
C:\Program Files (x86)\Blue Prism\Authentication Server\appsettings.json

```
"ConnectionStrings": {
        "IdentityServerConnection": <Replace the string here>
"Storage": {
 "Type": "Database",
 "ConnectionString": <Replace the string here>
```
C:\Program Files (x86)\Blue Prism\Email Service\appsettings.json

```
"Database": {
         "ConnectionString": <Replace the string here>
```
C:\Program Files (x86)\Blue Prism\File Service\appsettings.json

```
"Storage": {
         "Type": "Database",
         "ConnectionString": <Replace the string here>
```
C:\Program Files (x86)\Blue Prism\Hub\appsettings.json

```
"Data": {
       "Connect": {
         "ConnectionName": "Connect",
         "ConnectionString": <Replace the string here>
       "BluePrismDecision": {
         "ConnectionName": "BluePrismDecision",
         "ConnectionString": <Replace the string here> 
"DistributedCache": {
   "Type": "Database",
   "DefaultExpirationMinutes": 0,
   "SqlServer": {
     "ConnectionString": <Replace the string here>
"Storage": {
   "Type": "Database",
  "ConnectionString": <Replace the string here>
```
C:\Program Files (x86)\Blue Prism\IADA\appsettings.json

"Database": { "ConnectionString": <Replace the string here>

C:\Program Files (x86)\Blue Prism\Interact\appsettings.json

```
"InteractDatabases": {
       "InteractConnectionString": <Replace the string here>
"DistributedCache": {
  "Type": "Database",
   "DefaultExpirationMinutes": 0,
   "SqlServer": {
```
"ConnectionString": <Replace the string here>

C:\Program Files (x86)\Blue Prism\Interact Remote API\appsettings.json

```
"InteractRemoteDatabases": {
        "InteractConnectionString": <Replace the string here>
"InteractRemoteStorage": {
 "Type": "Database",
 "ConnectionString": <Replace the string here>
```
C:\Program Files (x86)\Blue Prism\License Manager\appsettings.json

```
"Database": {
        "ConnectionString": <Replace the string here>
```
C:\Program Files (x86)\Blue Prism\Notification Center\appsettings.json

```
"Database": {
         "ConnectionString": <Replace the string here>
```
C:\Program Files (x86)\Blue Prism\Submit Form Manager\appsettings.json

```
"SubmitFormManagerDatabases": {
         "InteractConnectionString": <Replace the string here>
```
- 5. 对于这些文件,依次为:
	- a. 使用 Blue Prism Data Protector 工具解密连接字符串并复制到临时文本文件,例如:

```
"InteractDatabases": {
       "InteractConnectionString":
"CfDJ8MILtsx8cQBOrqrAatl5A1aLmLP1GodoFWTnhvaHwh0ryabXaXW2i-KTfsq2XTYuAzct_
ZXIFS3ILFv4Zu5ozmtvHv9aOLCxZjQJEUm7Ytwx8dK1Zqapywv2s5TCoi4X_9MGselkrRmbknBuQ
zWE93ozrNlBUVCQNHVedkyjTTPmPnxyeIgJJdoZRbkKOupnSrJwTt95SCmvo2SLLhZZFR5e2s24smn72PKNGrg
a8fksbIDpalDFwRc-i6_kkEinp5qA-FBFfIbVZzBD5ZN1dyuaC2jM7V4dxKt5tea1NP-
vauczgCLBp88WdmNEe0Ew"
```
成为:

```
"InteractDatabases": {
       "InteractConnectionString": "Data Source=existed-name-without-certificate;
Initial Catalog=Interact; User Id=sa; Pass=Pass***; Max Pool Size=500; Encrypt=False;
MultiSubnetFailover=True"
```
 $\triangle$  上述第 4 步中的示例显示了 appsettings.json 文件的摘录, 以说明设置的位置。解 密和加密只在连接字符串上进行,而不会在这些代码示例中也显示的设置上进 行。

只需要更新连接字符串中的数据源。连接字符串设置中的其他参数应保持不变。 升级脚本将执行运行时所需的任何更改,例如更新加密参数。

b. 在复制的连接字符串中,将数据源参数的值替换为证书的名称,例如:

```
"InteractDatabases": {
       "InteractConnectionString": "Data Source=name-with-certificate; Initial
Catalog=Interact; User Id=sa; Password=Pass***; Max Pool Size=500; Encrypt=False;
MultiSubnetFailover=True"
```
证书名称可在 SQL Server 配置管理器中找到。

- 1. 在 SQL Server 配置管理器中,展开 **SQL Server** 网络配置,右键点击 **<SqlServerInstanceName>** 协议,然后点击属性。
- 2. 在 <SqlServerInstanceName> 协议的"属性"对话框中,选择证书选项卡。证书 名称在签收人字段中显示—此名称的显示格式为:短名称后跟通用名称(通 常是 FQDN) 。这两个名称都可以用作数据源,但是,如果两个名称都存在, 建议使用通用名称 (FQDN)。
- 3. 或者,为进一步明确,请点击查看,然后选择使用者可选名称。名称在字段 下方的文本区域中显示。
- c. 使用 Blue Prism Data Protector 工具加密新连接字符串并将 appsettings.json 文件中的字 符串重写为这个新值。

有关解密和加密连接字符串的信息,请参阅 Blue Prism Data [Protector](#page-15-0) 工具 在本页16。

- 6. 打开 IIS Manager 并重新启动相应的应用程序池,以确保其使用新的连接字符串。
- 7. 在所有安装 Hub 和/或 Interact 的计算机上重复此流程。

### <span id="page-13-0"></span>升级步骤

1. Blue Prism Hub 和 Blue Prism Interact 4.7 需要 .NET Core 6.0 和 .NET Framework 4.8。如果您没 有这些版本,需要更新您的 Hub 和/或 Interact Web 服务器。

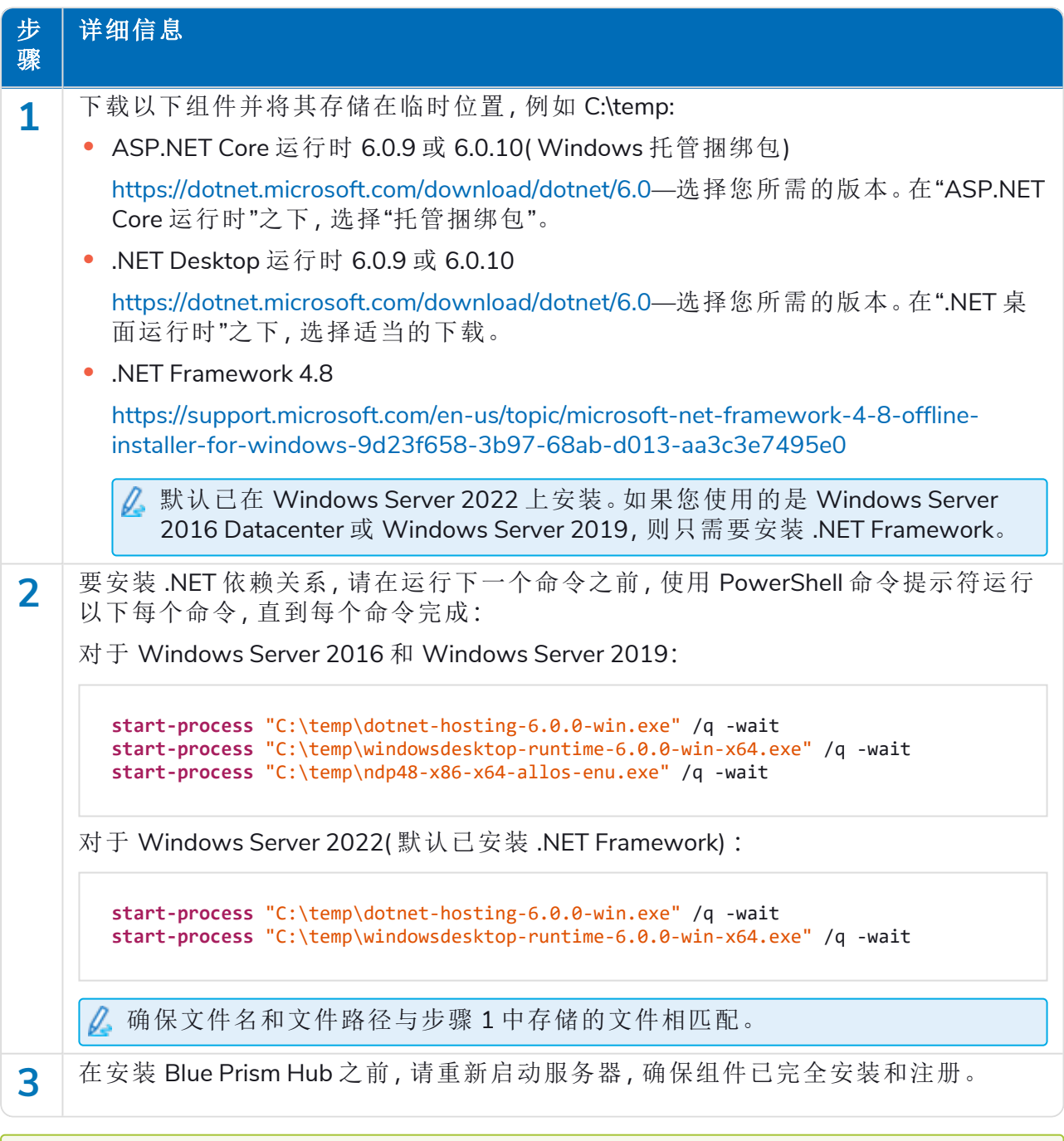

**⊙** 要观看此安装步骤,请参阅我们的 .NET [安装视频](https://bpdocs.blueprism.com/zh-hans/video/install-dot-net.htm)。

- 2. 请从 Blue Prism [门户网站](https://portal.blueprism.com/product/related-products/blue-prism-interact-premise)下载适用于版本 4.6 到 4.7 的 Blue Prism Interact 与 Hub 升级程序。
- 3. 在已安装 Hub 和 Interact 4.6 的计算机上解压缩安装程序。其包含两个文件:
	- **•** Blue Prism Interact and Hub Upgrader.exe—升级程序的可执行文件。
	- **•** BluePrismHubAndInteractUpdate4.7.bin—需要升级到 4.7 的二进制文件。

这些文件必须保存在同一目录中。

4. 双击升级程序的可执行文件来启动升级程序向导,在"欢迎使用 Hub 和 Interact 升级程序"屏 幕上点击下一步。

升级程序会检查是否已安装步骤 1 中的必备软件。如果没有安装,则会显示"先决条件" D. 屏幕,您需要关闭安装程序并执行步骤 1。

- 5. 在"最终用户许可协议 (EULA)"屏幕上阅读最终用户许可协议,如果同意这些条款,请选中复 选框并点击下一步。
- 6. 在"准备升级到 4.7"屏幕上,点击下一步,将 Hub 和 Interact 升级到 4.7。
- 7. 在"Blue Prism Hub 和 Blue Prism Interact 升级已完成"屏幕上:
	- **•** 成功完成升级后,点击完成。
	- **•** 如果安装失败,查看日志选项将为您提供发生的错误的详细信息。有关更多信息,请参 阅[升级故障排除](#Troubles)。
- 8. 在所有安装 Hub 和/或 Interact 的计算机上重复此流程。

在升级过程中,插件会自动更新为最新版本。

### <span id="page-15-0"></span>Blue Prism Data Protector 工具

Blue Prism Data Protector 工具用于解密和加密存储在 appsettings.json 文件中的连接字符串。出于 安全原因,连接字符串已加密,而 Blue Prism Data Protector 工具允许对字符串进行解密,以便在需 要时进行更改,然后再次加密。

<span id="page-15-1"></span>BluePrismDataProtector.Console 工具是一个命令行工具,应该与以管理员身份运行的 Windows PowerShell 一起使用。

#### 解密连接字符串

要使用此工具解密连接字符串,请执行以下操作:

- 1. 从 Blue [Prism](https://portal.blueprism.com/product/related-products/blue-prism-interact-premise) 门户下载 BluePrismDataProtector.Console.exe 文件,将其保存到您设备上的一个 方便的位置。
- 2. 在 BluePrismDataProtector.Console.exe 所在的文件夹中以管理员身份打开 PowerShell。 管理员:此时会显示"Windows PowerShell"窗口。

如果在命令行键入 \BluePrismDataProtector.Console.exe,然后按 Enter 键,系统将显示可 能的命令列表。

3. 从 Windows 资源管理器中,打开包含您要解密的字符串的 appsettings.json 文件并复制它。 例如:

```
"HubServiceBus": {<br>"Connection": <mark>"CfDJ8LadX9spUNhMhvbxTcsxZYTHFA3m8Ty1-Z_EZ0Zn16mYfv_23Q2D2waPDTBXaz4-viNO2Akk-S5C73dNjOdGHifGCxSIftwExJ3O4FuDXHpbNo0be-xyQtlD1-j7rosuYw",</mark>
  "Topic": "thttopic",<br>"Subscription": "Hub",
```
4. 在 PowerShell 中,键入以下内容:

```
.\BluePrismDataProtector.Console.exe unprotect -v "[string]" -p "[path]"
```
其中:

[string] = 从文件中复制的字符串

[path] = DataProtectionKeys 的路径。通常为 C:\Program Files (x86)\Blue Prism\DataProtectionKeys

例如:

```
.\BluePrismDataProtector.Console.exe unprotect -v "CfDJ8LadX9spUNhMhvbxTcsxZYTHFA3m8Tyl-Z_
EZ0Znl6mYfv_23Q2D2waPDTBXaz4-viNO2Akk-S5C73dNjOdGHifGCxSIftwExJ3O4FuDXHpbNo0be-xyQtlD1-
j7rosuYw" -p "C:\Program Files (x86)\Blue Prism\DataProtectionKeys"
```
5. 按 **Enter** 键。

字符串将解密,未加密值将显示在 PowerShell 中。

#### <span id="page-15-2"></span>加密连接字符串

要使用工具加密连接字符串,请执行以下操作:

- 1. 在 BluePrismDataProtector.Console.exe 所在的文件夹中以管理员身份打开 PowerShell。 管理员:此时会显示"Windows PowerShell"窗口。
	- Θ 如果在命令行键入 \BluePrismDataProtector.Console.exe,然后按 Enter 键,系统将显示可 能的命令列表。

2. 在 PowerShell 中,键入以下内容:

.\BluePrismDataProtector.Console.exe protect -v "[string]" -p "[path]"

其中:

[string] = 您要加密的字符串

[path] = DataProtectionKeys 的路径。通常为 C:\Program Files (x86)\Blue Prism\DataProtectionKeys

例如:

.\BluePrismDataProtector.Console.exe protect -v "Str0ngP@SsW0rD" -p "C:\Program Files (x86)\Blue Prism\DataProtectionKeys"

3. 按 **Enter** 键。

字符串将进行加密,相应的值将显示在 PowerShell 中,例如: CfDJ8LadX9spUNhMhvbxTcsxZYTHFA3m8Tyl-Z\_EZ0Znl6mYfv\_23Q2D2waPDTBXaz4-viNO2Akk-S5C73dNjOdGHifGCxSIftwExJ3O4FuDXHpbNo0be-xyQtlD1-j7rosuYw

- 4. 将加密字符串复制到 appsettings.json 文件中的相应位置,然后保存该文件。
- 5. 打开 IIS Manager 并重新启动相应的应用程序池,以确保其使用新的连接字符串。

如果您的字符串中有与 PowerShell 本身中的命令关联的字符,则需要在字符串中添加转义字 符,以便 PowerShell 可以按预期方式处理字符串。例如:

- **•** 对于 ` 和 \$,需要在字符前先输入 `( 反选) 。例如,在命令行上,需要将 Str0ng`P@\$\$W0rD 输入为"Str0ng``P@`\$`\$W0rD"。
- **•** 对于 ",需要在其前面输入 \`。例如,在命令行上,需要将 P@\$"W0rD 输入为 "P@`\$\`"W0rD"。

这些附加转义字符保持了字符串的完整性。如果产生的加密值被再次解密,则值将匹配原始 字符串而不是命令行版本。

# <span id="page-17-1"></span><span id="page-17-0"></span>以前的发行版

## Hub 4.6—2022 年 6 月

<span id="page-17-2"></span>此发行说明适用于 4.6 版本的 Blue Prism Hub 。

#### 增强功能

此版本的 Hub 引入了以下新功能和增强功能。

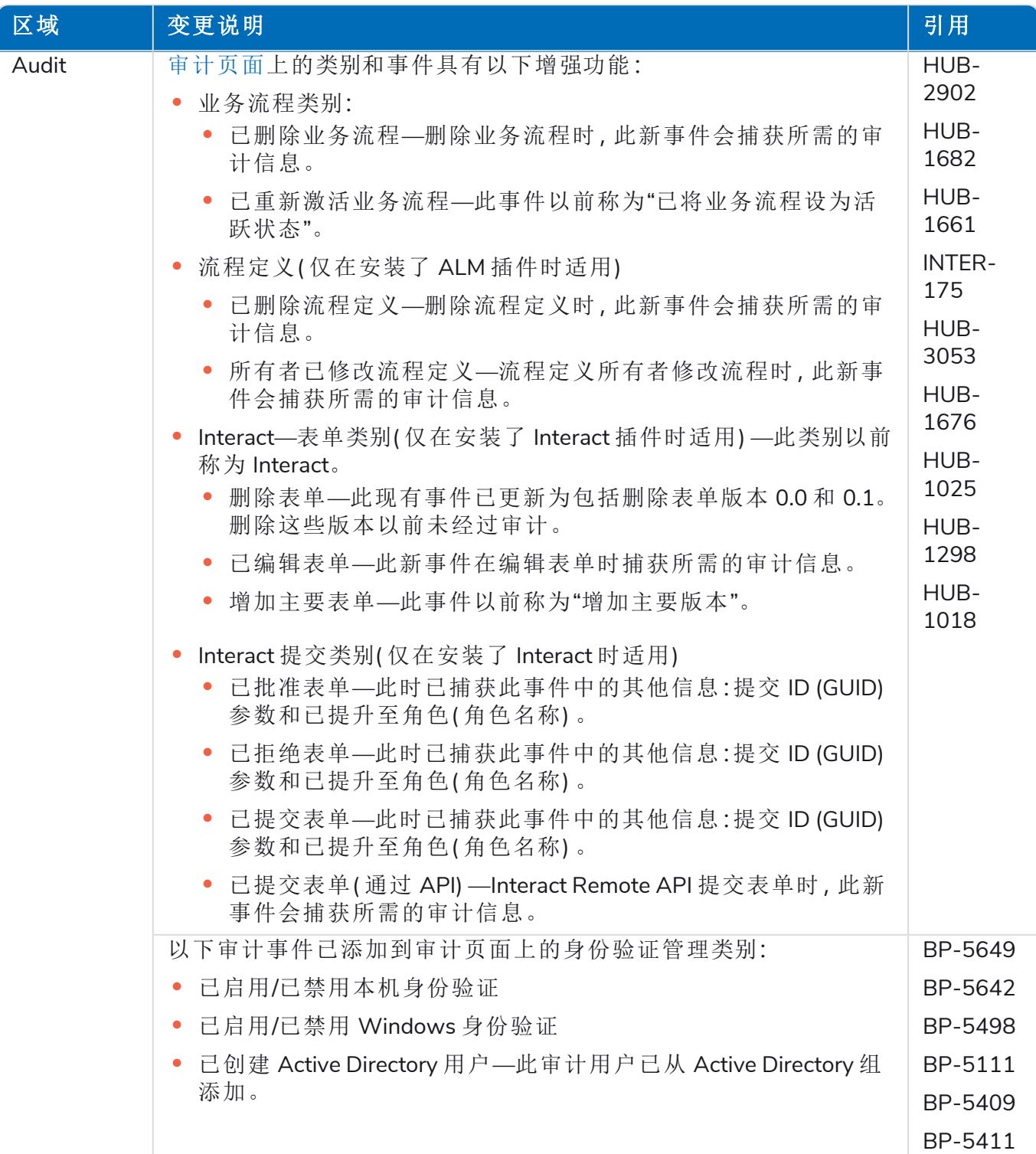

#### **Hub 4.7 |** 发行说明 以前的发行版 | Hub 4.6—2022 年 6 月

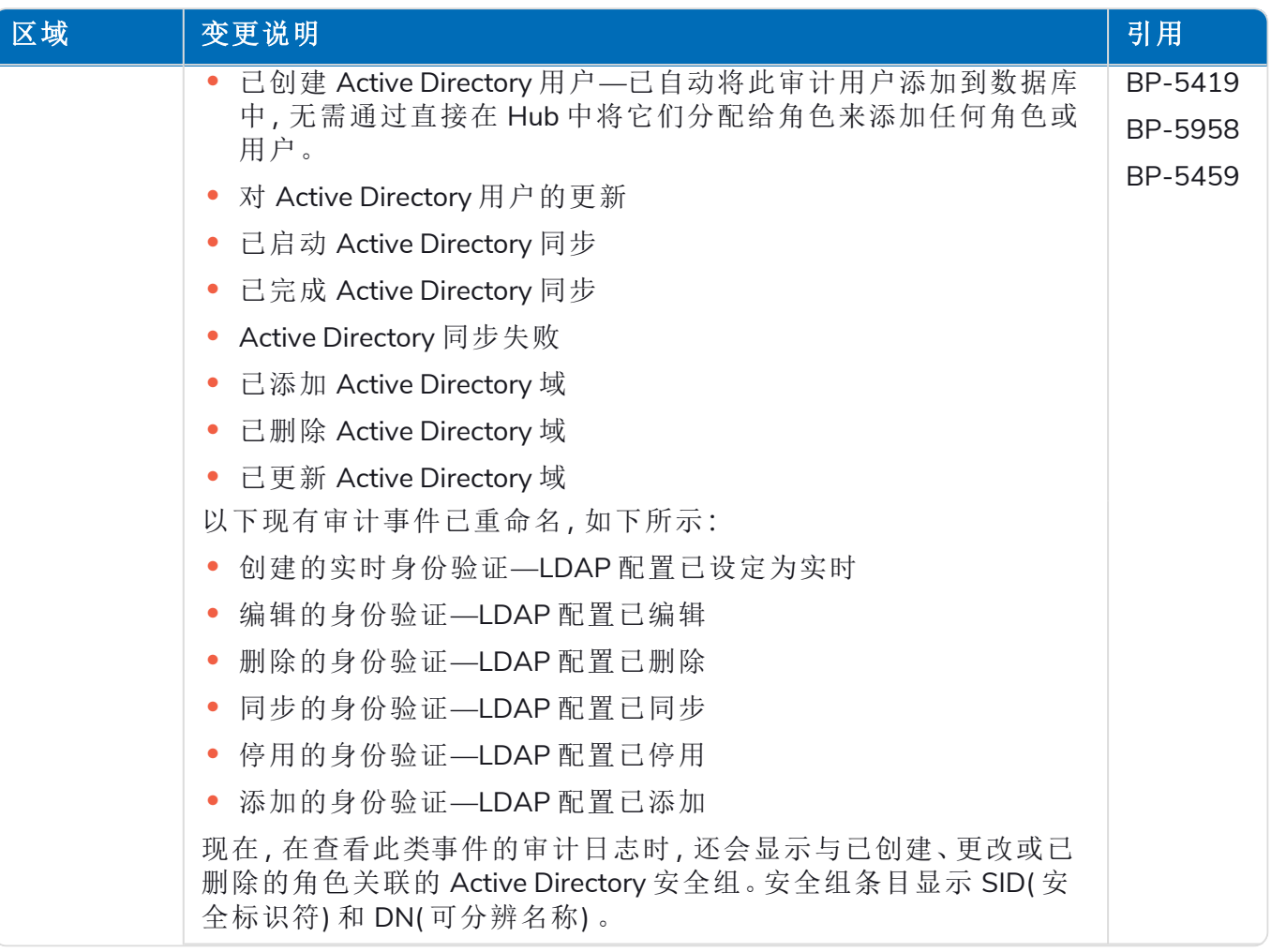

#### **Hub 4.7 |** 发行说明 以前的发行版 | Hub 4.6—2022 年 6 月

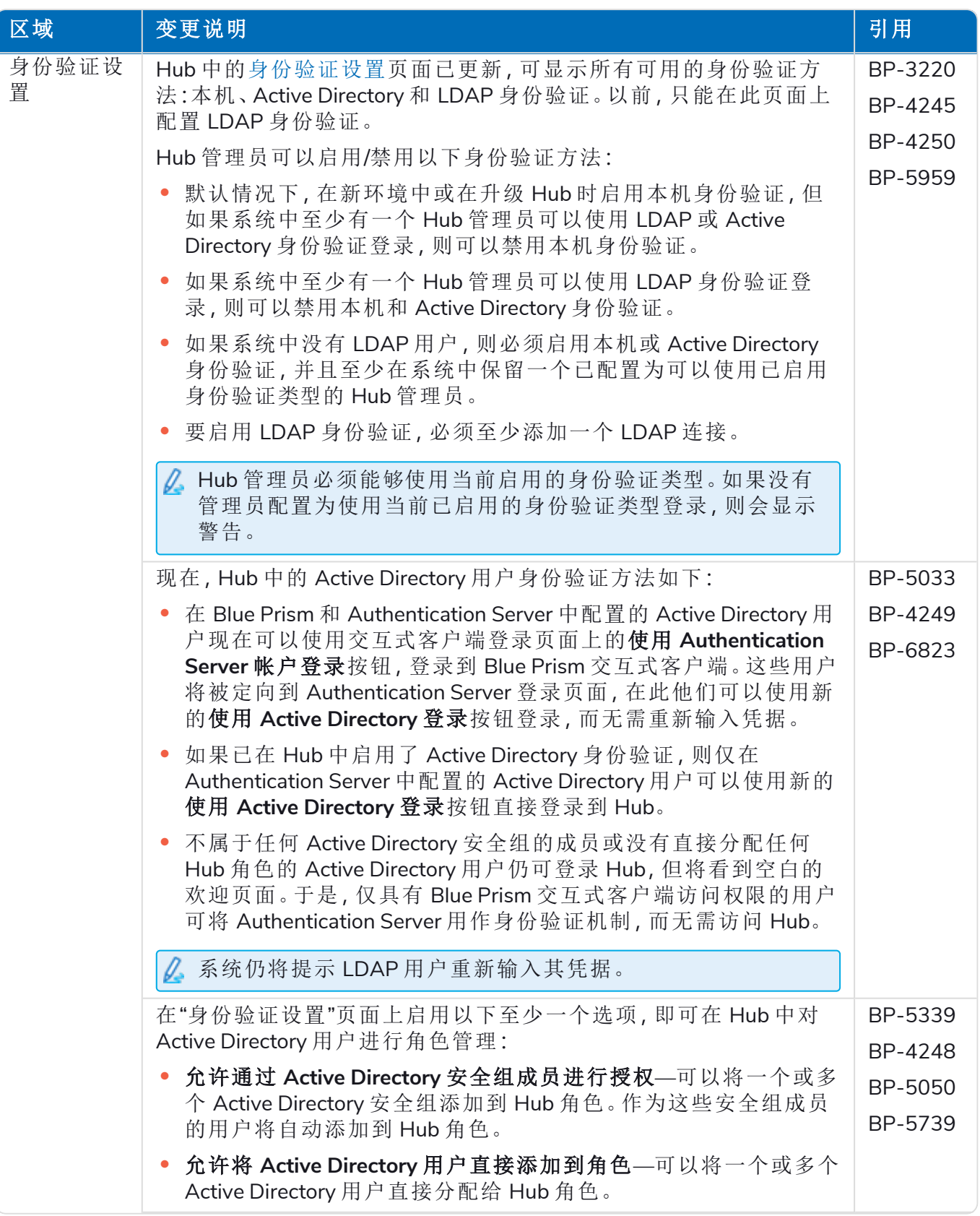

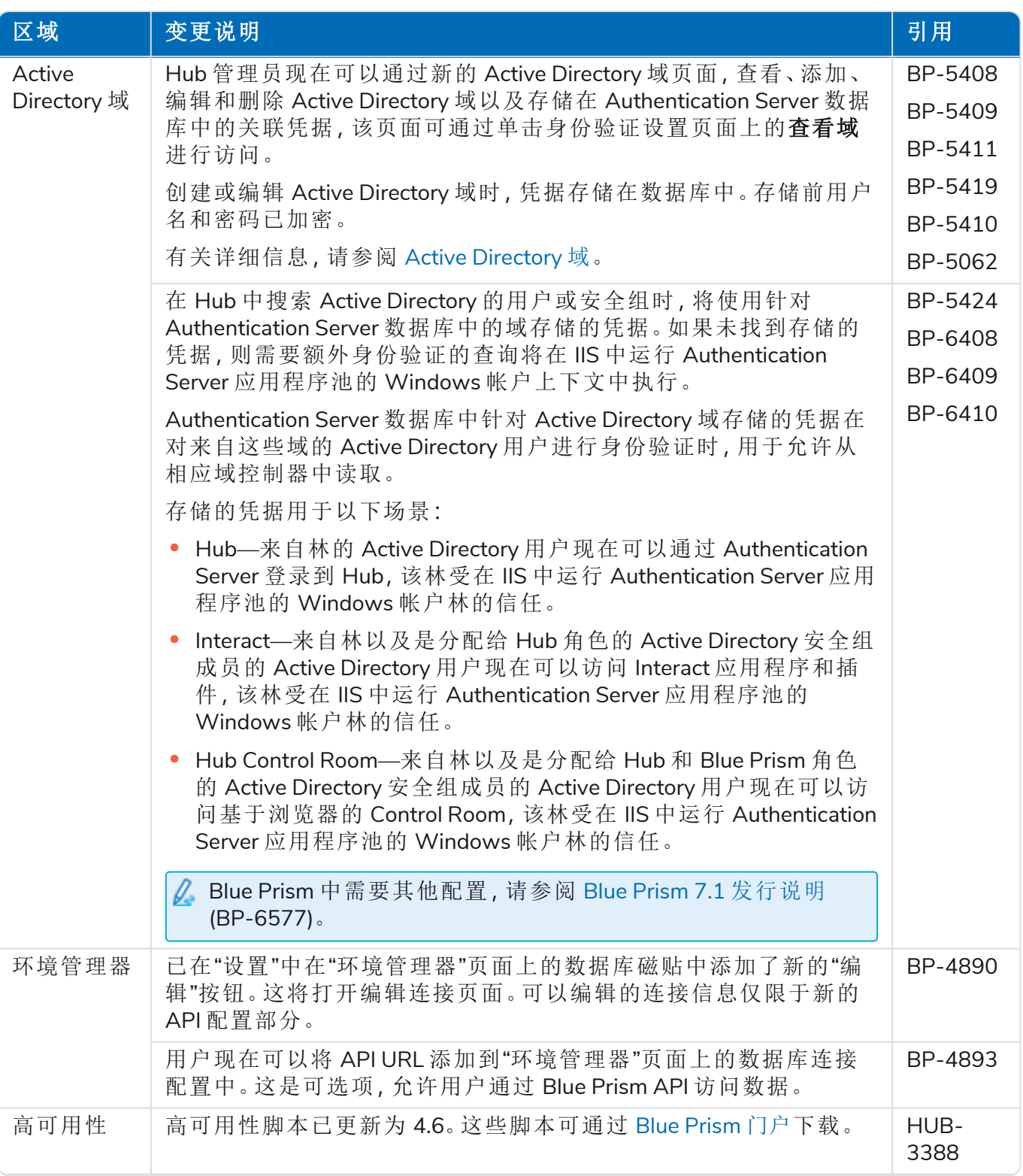

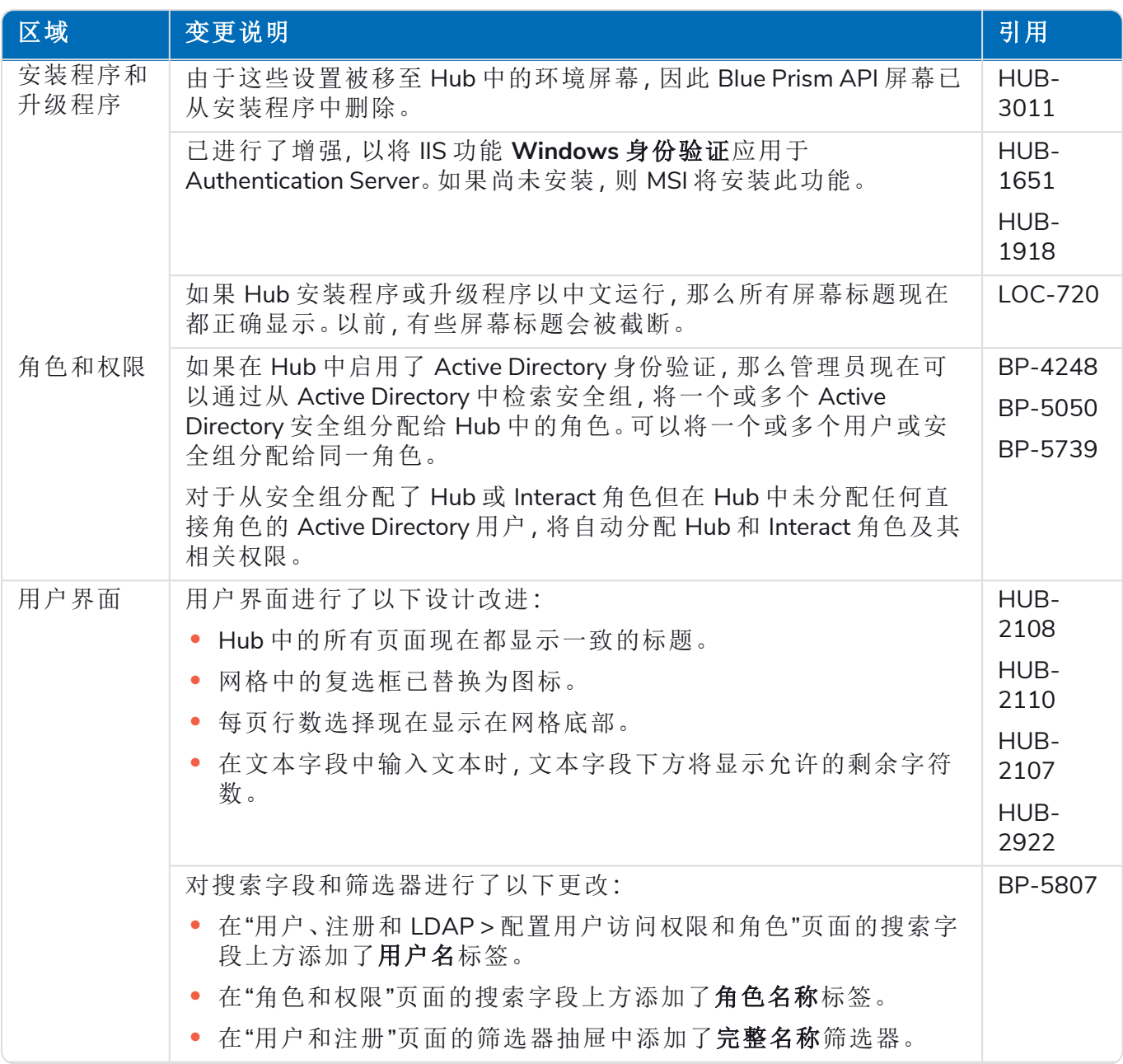

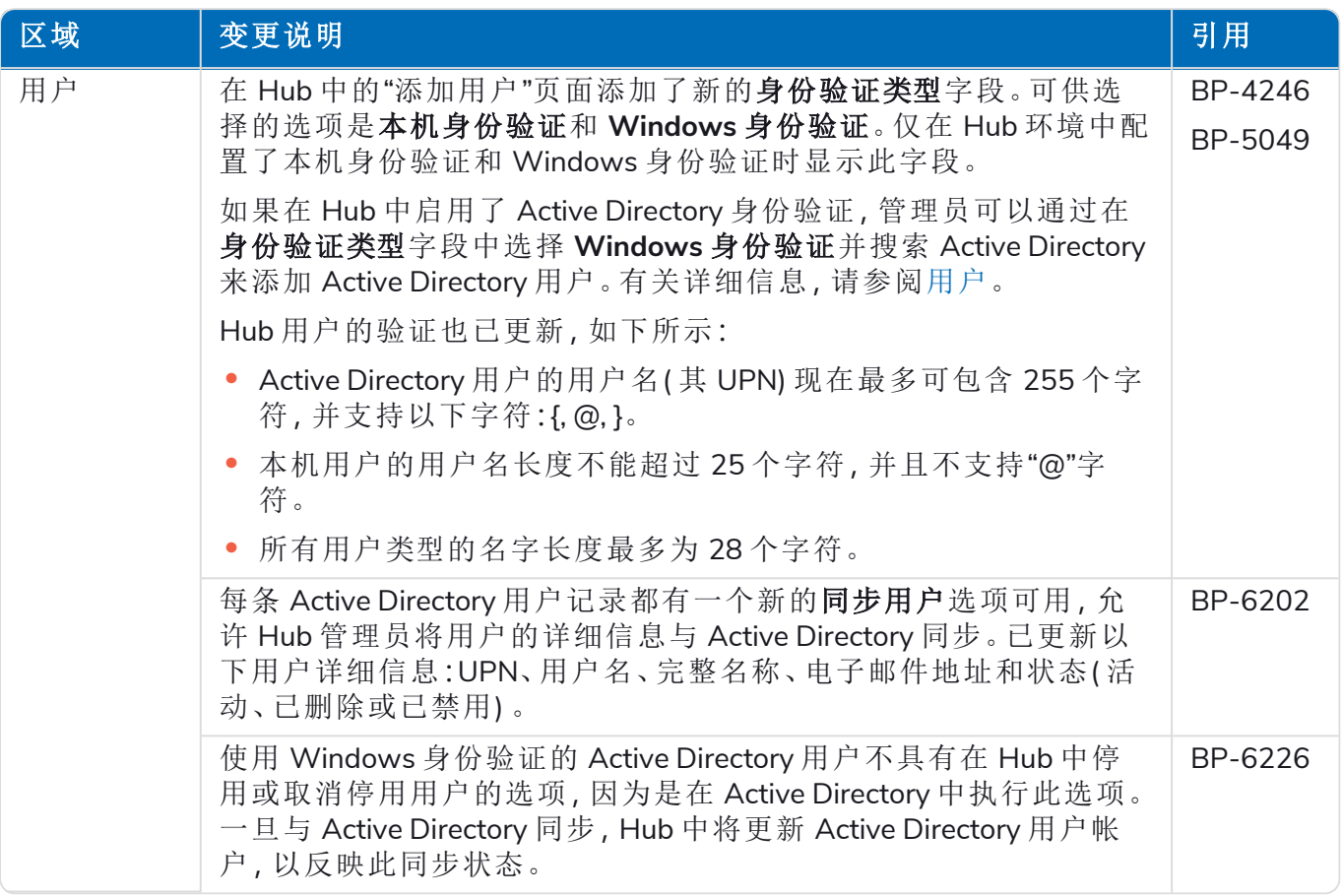

### <span id="page-23-0"></span>修复和改进

此版本的 Hub 进行了以下修复和微小改进。

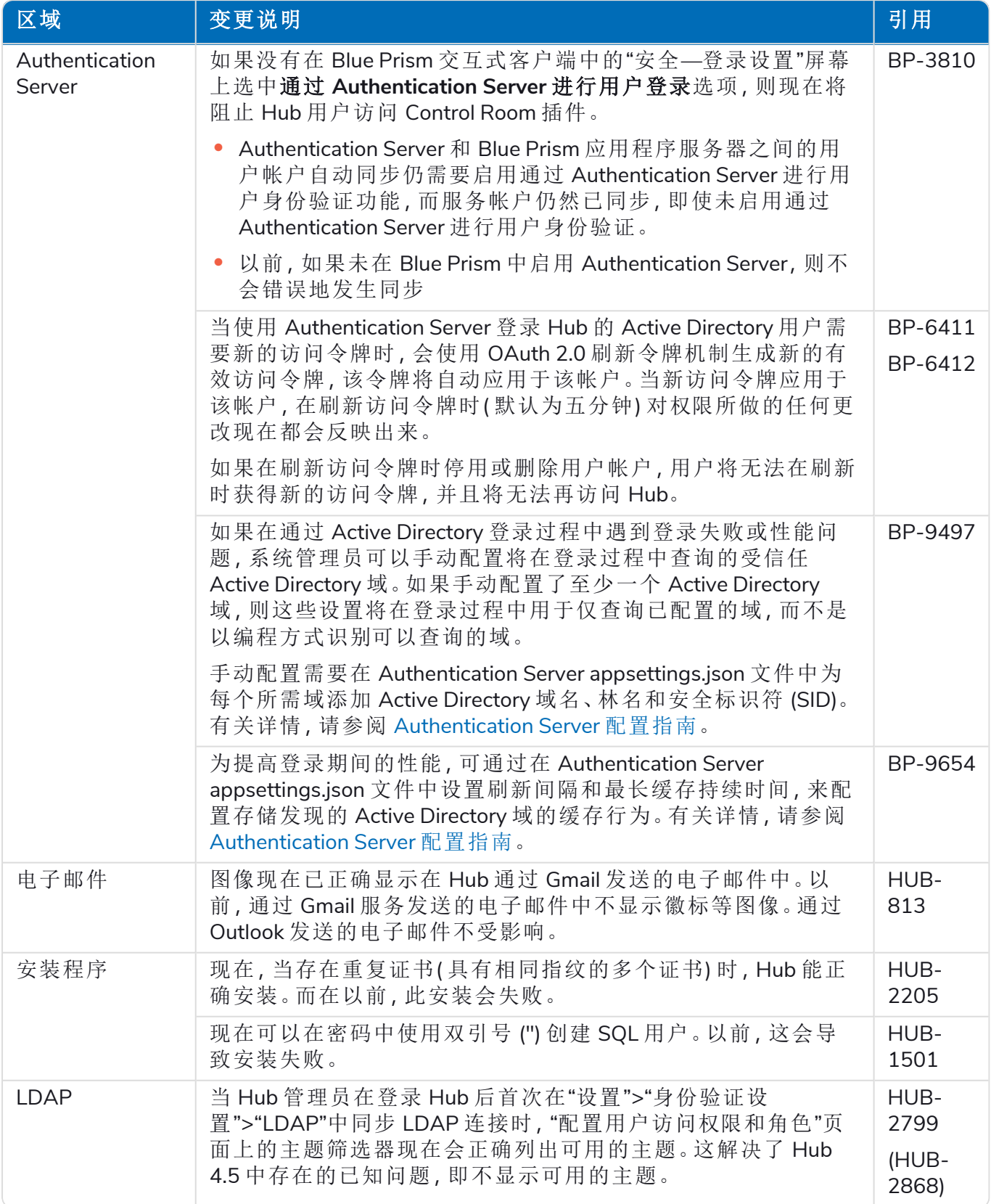

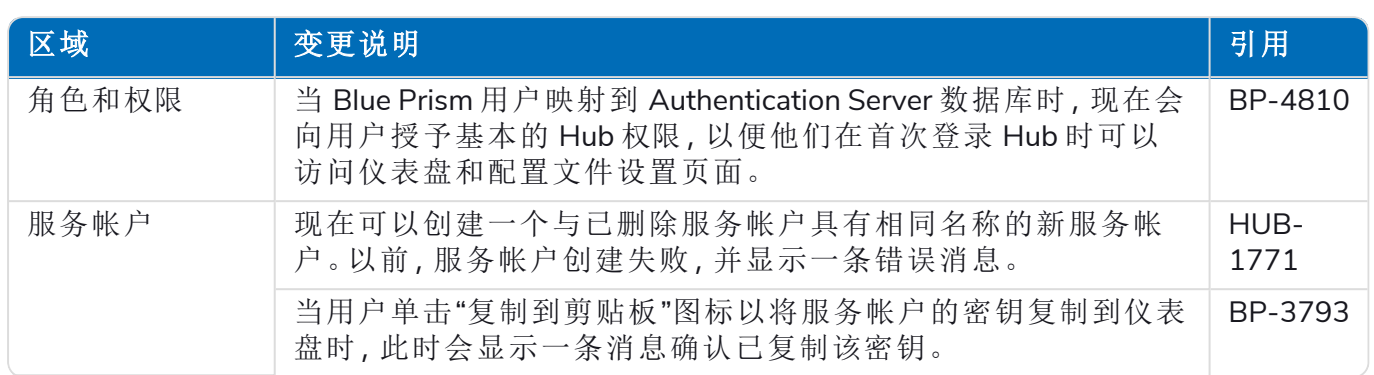

### <span id="page-25-0"></span>插件更新

#### Automation Lifecycle Management (ALM)

此版本的 ALM 插件进行了以下改进和修复。

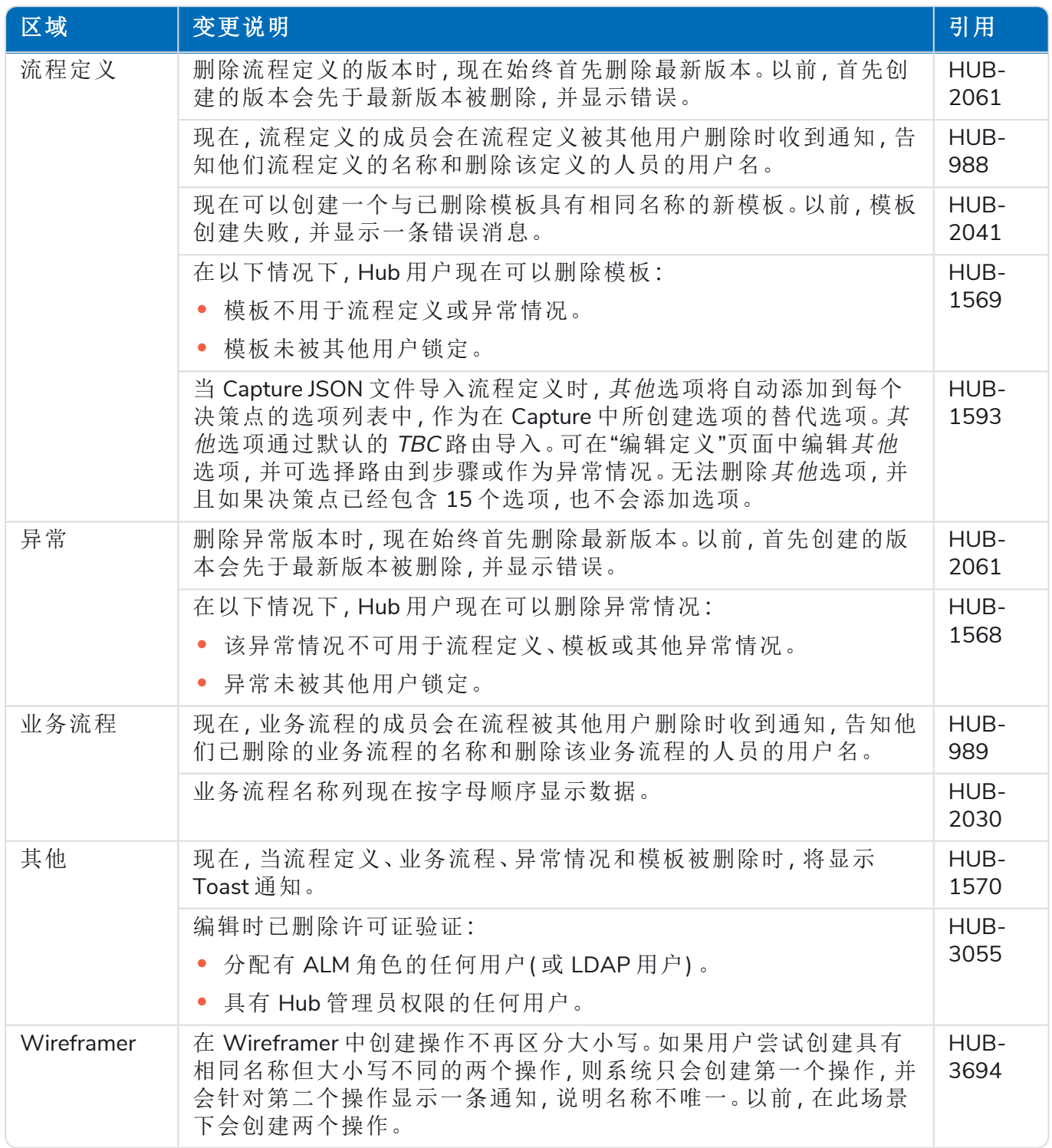

#### Control Room

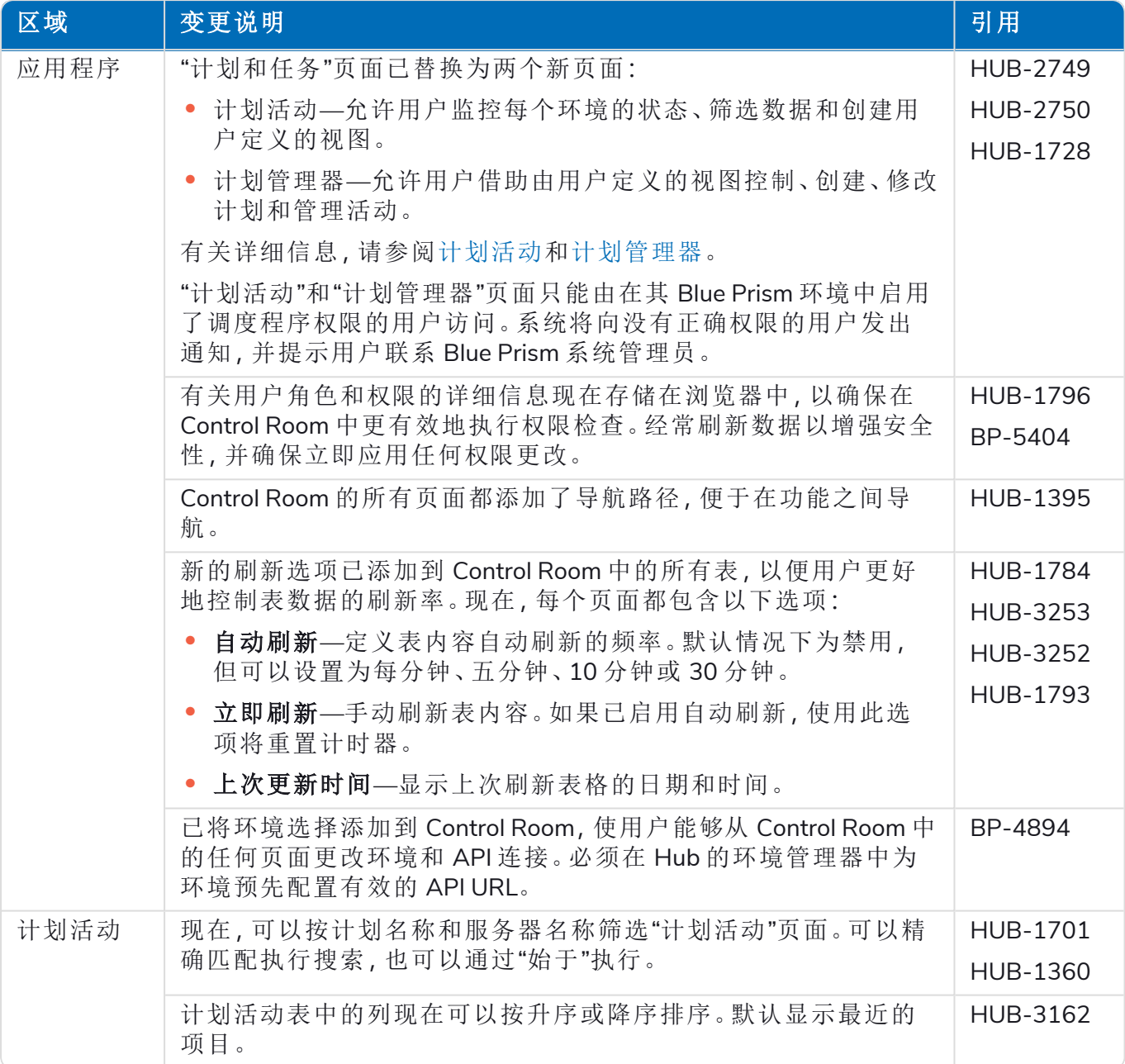

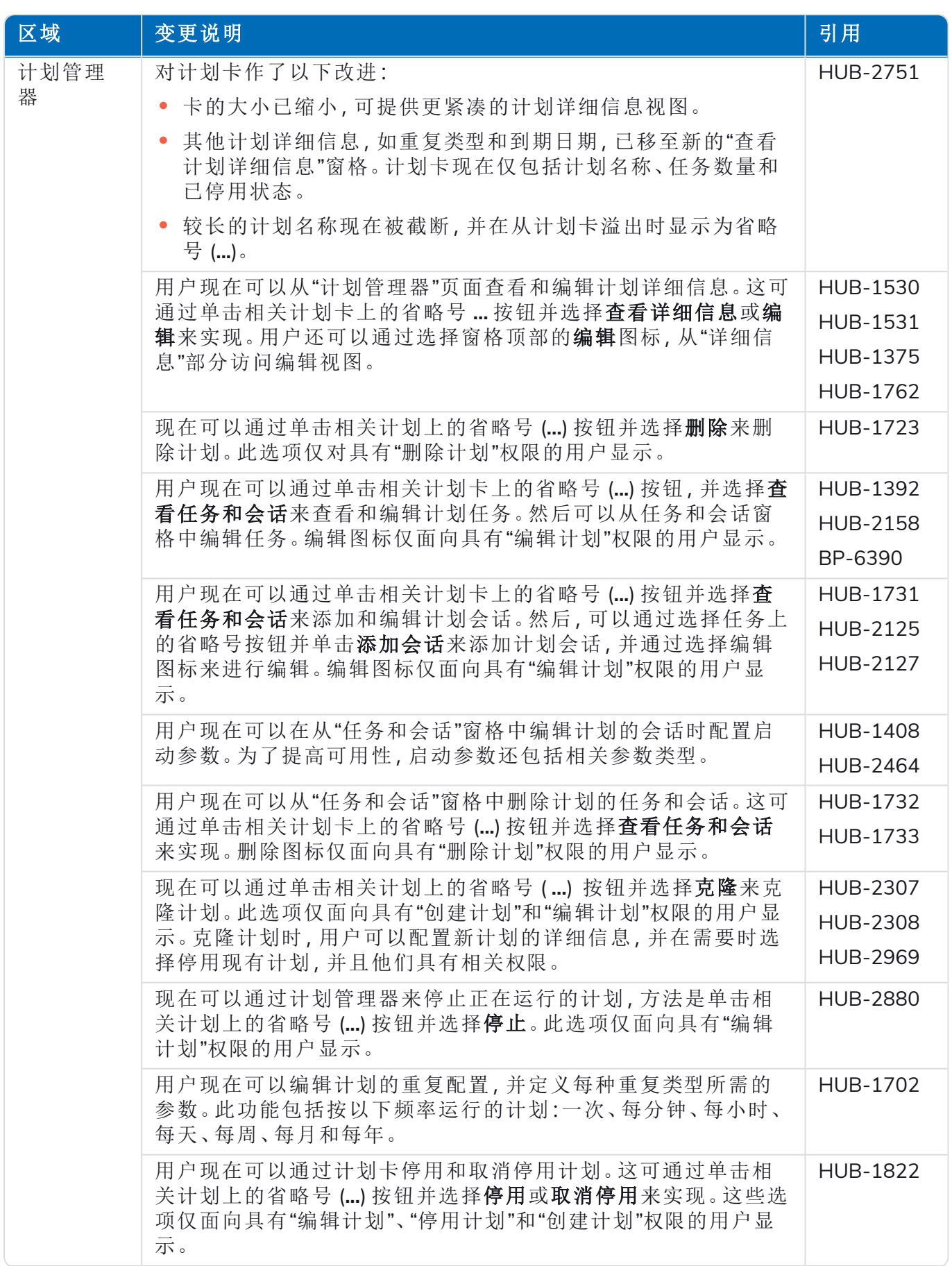

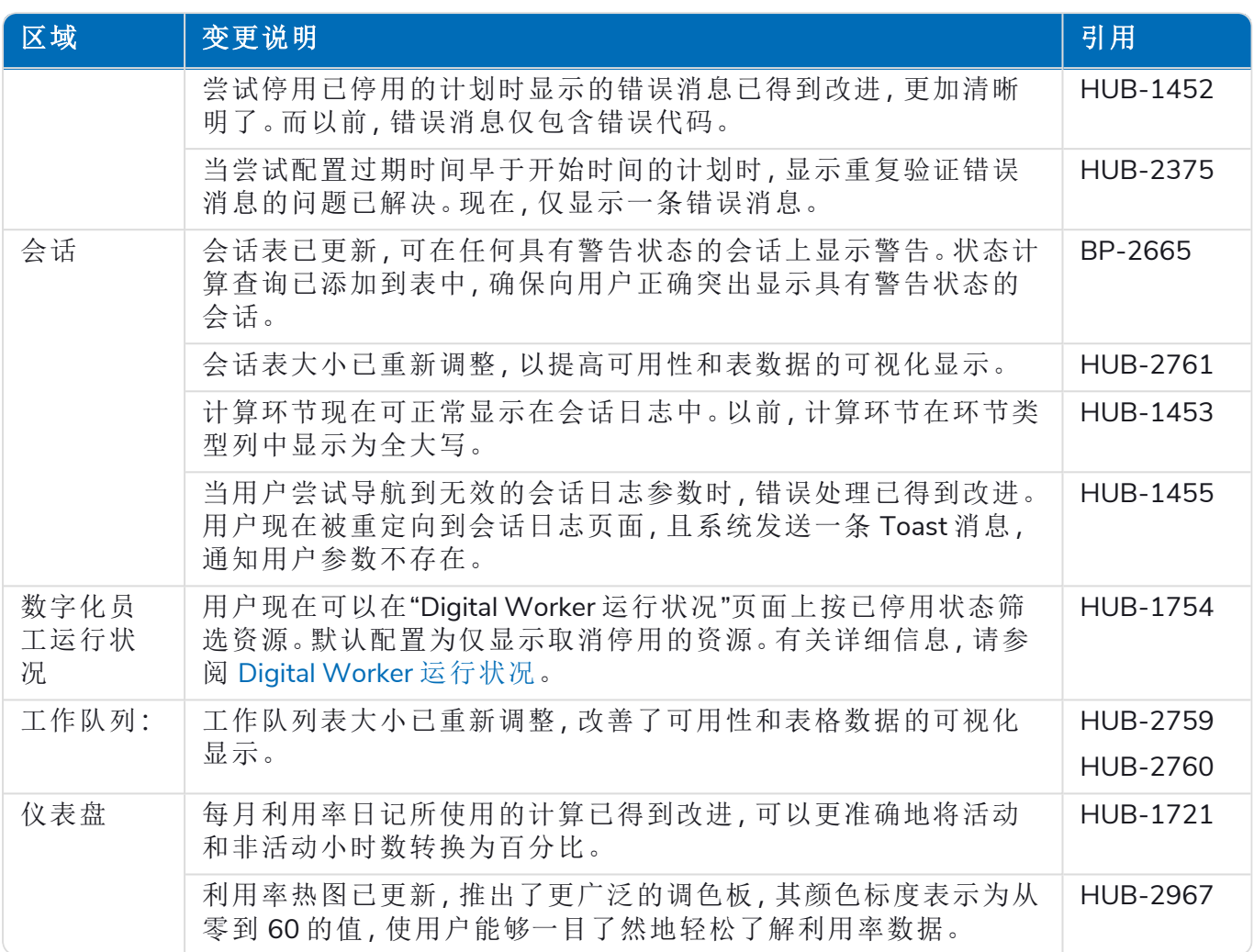

#### Decision

Decision 的发行说明分为:

- **•** [Decision](#page-28-0) Model Service—涵盖模型服务的任何变更。这以容器或 msi( 自此发行版起) 形式提 供。模型服务是运行 Decision 插件的先决条件。
- <span id="page-28-0"></span>**•** [Decision](#page-29-0) 插件—用于生成 Decision 模型的用户界面。这可作为 Blue Prism Hub 中的插件使用。

#### Decision Model Service

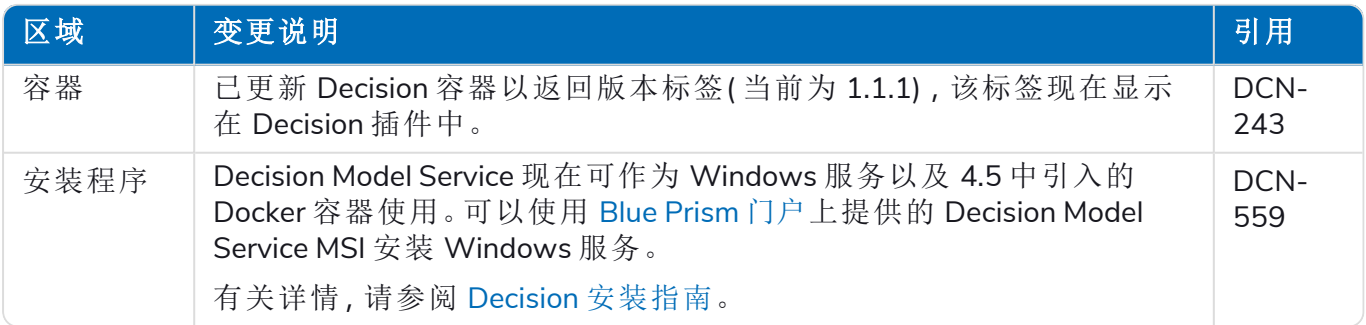

#### <span id="page-29-0"></span>Decision 插件

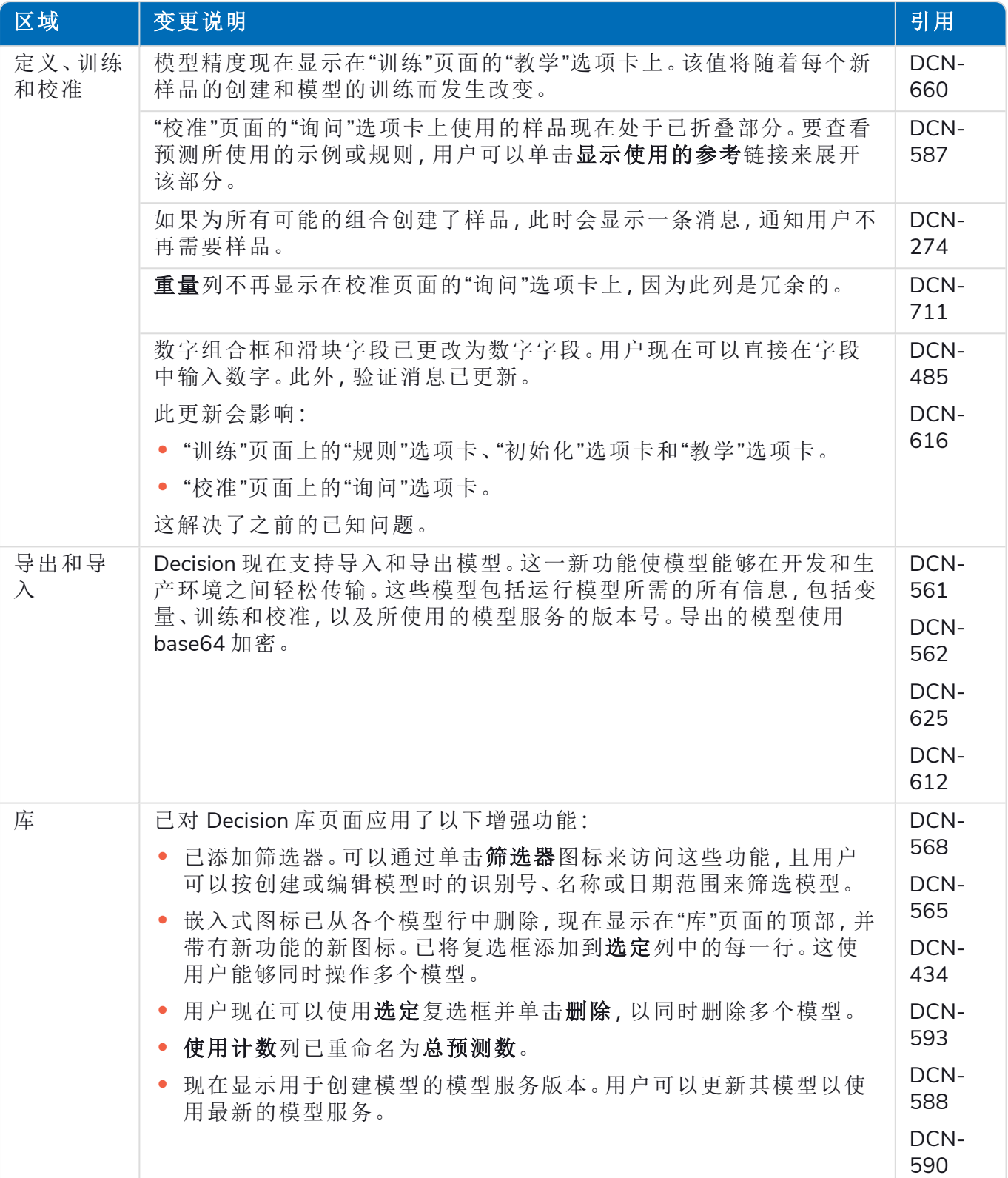

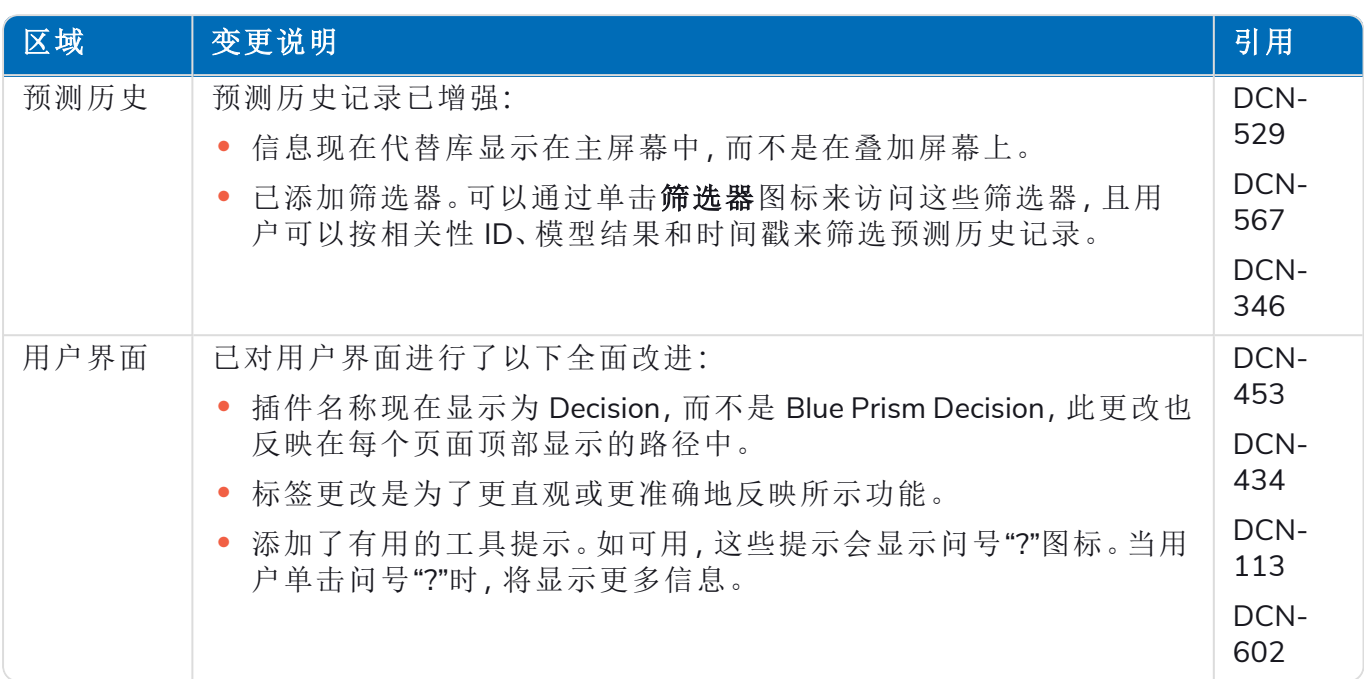

有关详情,请参阅 Decision [用户指南。](https://bpdocs.blueprism.com/hub-interact/4-7/zh-hans/decision/decision-ug.htm)

#### Interact

<span id="page-30-0"></span>有关 Interact 插件的改进和修复,请参阅 Interact 4.6 [发行说明。](https://bpdocs.blueprism.com/hub-interact/4-7/zh-hans/release-notes/rn-interact-4-6.htm)

#### 已知问题

此发行版的所有突出问题的列表保留在知识库中:

- **•** 对于 Hub 已知问题,请点击[此处。](https://support.blueprism.com/en/support/solutions/articles/7000078565)
- **•** 对于 Decision 已知问题,请点击[此处。](https://support.blueprism.com/en/support/solutions/articles/7000078566)
- <span id="page-30-1"></span>**•** 对于 Interact 已知问题,请点击[此处](https://support.blueprism.com/en/support/solutions/articles/7000078575)。

#### 安全开发策略

基于我们的安全开发策略,Blue Prism 产品根据以下安全标准进行评估:

- **•** OWASP Top 10—对应用程序开发构成最大风险的安全漏洞[。其他信息](https://owasp.org/www-project-top-ten/)
- **•** SANS CWE Top 25—软件开发行业中最常见的软件安全漏洞[。其他信息](https://www.sans.org/top25-software-errors/)
- **•** 联邦信息处理标准 (FIPS) Publication 140-2—美国政府标准,规定了信息技术产品中加密模块 的最低安全要求。
- **•** 支付卡行业数据安全标准 (PCI DSS)。
- **•** 《健康保险流通与责任法案》(HIPAA)。
- **•** 《联邦信息安全管理法案》(FISMA)。

可根据需要从产品支持部门获取合规性重点内容汇总报告。

# <span id="page-31-0"></span>Hub 4.5—2021 年 11 月

<span id="page-31-1"></span>此发行说明适用于 4.5 版本的 Blue Prism Hub 。

#### 增强功能

此版本的 Hub 引入了以下新功能和增强功能。

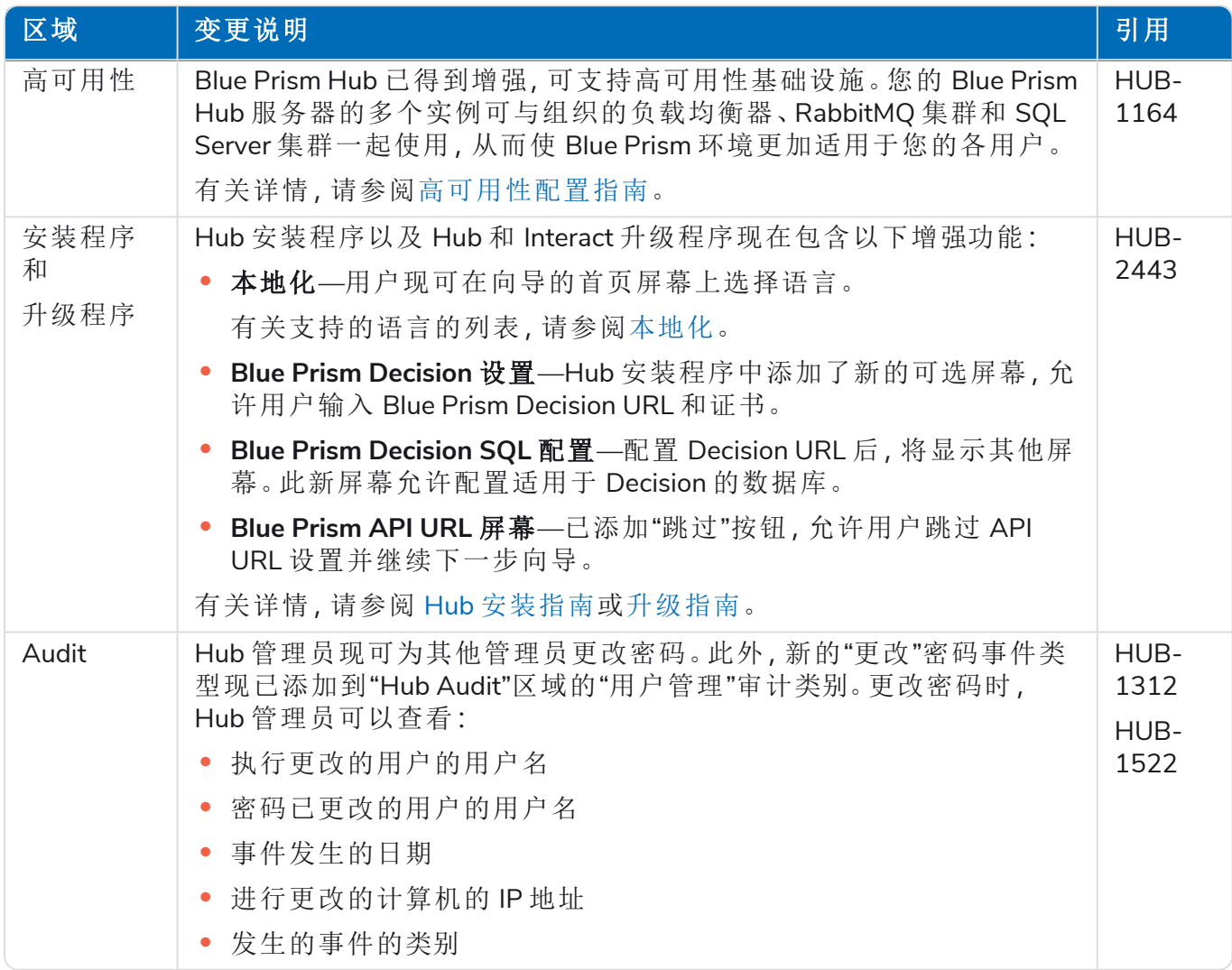

### <span id="page-31-2"></span>修复和改进

此版本的 Hub 进行了以下修复和微小改进。

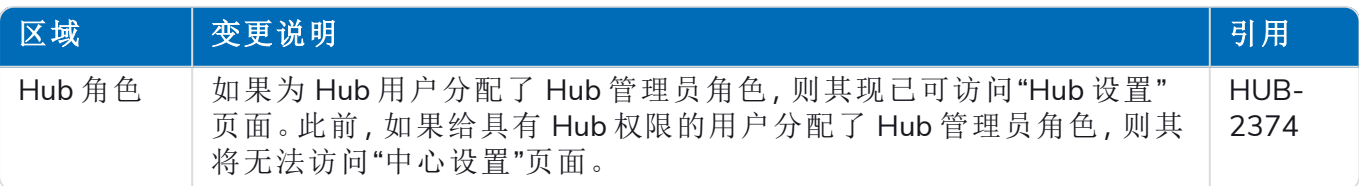

### <span id="page-32-0"></span>插件更新

#### Automation Lifecycle Management (ALM)

此版本的 ALM 插件进行了以下改进和修复。

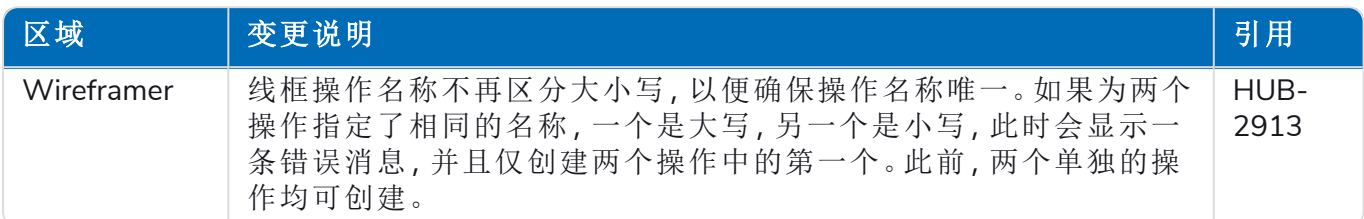

#### Control Room

在此发行版中,Control Room 插件没有进行任何更改。

#### Decision—Hub 4.5 新增

有了 Blue Prism® Decision, Blue Prism 用户即使不具备任何数据科学专业知识, 也可以在 Digital Workforce 中训练和部署智能机器学习决策模型。利用 Blue Prism Decision 简单直观的用户界面, 用户可以执行以下操作:

- **•** 定义模型—添加标题、描述、决策类型和决策变量。
- **•** 训练模型—使用主动学习( 基于由模型服务指定的已定义输入变量) ,即使不具备任何数据科 学知识,也可以生成在统计层面上准确的机器学习模型。
- **•** 校准模型—审查模型输入和结果预测,并在需要时覆盖模型决策。

Blue Prism Decision 是 Hub 4.5 中的许可证控制的新插件。有关详情,请参阅在线帮助中的 [Decision](https://bpdocs.blueprism.com/hub-interact/4-7/zh-hans/home-decision.htm)。

#### Interact

<span id="page-32-1"></span>有关 Interact 插件的改进和修复,请参阅 Interact 4.5 [发行说明。](https://bpdocs.blueprism.com/hub-interact/4-7/zh-hans/release-notes/rn-interact-4-5.htm)

#### 已知问题

此发行版的所有突出问题的列表保留在知识库中:

- **•** 对于 Hub 已知问题,请点击[此处。](https://support.blueprism.com/en/support/solutions/articles/7000078523)
- **•** 对于 Decision 已知问题,请点击[此处。](https://support.blueprism.com/en/support/solutions/articles/7000078525)
- <span id="page-32-2"></span>**•** 对于 Interact 已知问题,请点击[此处](https://support.blueprism.com/en/support/solutions/articles/7000078520)。

#### 安全开发策略

基于我们的安全开发策略, Blue Prism 产品根据以下安全标准进行评估:

- **•** OWASP Top 10—对应用程序开发构成最大风险的安全漏洞[。其他信息](https://owasp.org/www-project-top-ten/)
- **•** SANS CWE Top 25—软件开发行业中最常见的软件安全漏洞[。其他信息](https://www.sans.org/top25-software-errors/)
- **•** 联邦信息处理标准 (FIPS) Publication 140-2—美国政府标准,规定了信息技术产品中加密模块 的最低安全要求。
- **•** 支付卡行业数据安全标准 (PCI DSS)。
- **•** 《健康保险流通与责任法案》(HIPAA)。
- **•** 《联邦信息安全管理法案》(FISMA)。

可根据需要从产品支持部门获取合规性重点内容汇总报告。

# <span id="page-33-0"></span>Hub 4.4.1—2021 年 10 月

<span id="page-33-1"></span>此发行说明适用于在本地配置中交付的 Blue Prism Hub 4.4.1 发行版。

#### Control Room

此版本的 Control Room 插件进行了以下改进和修复。

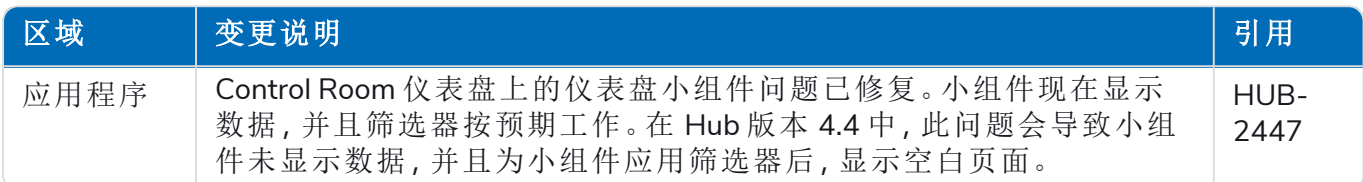

#### <span id="page-33-2"></span>已知问题

<span id="page-33-3"></span>此发行版的所有突出问题的列表保留在知识库中,有关更多信息,请点击[此处](https://support.blueprism.com/en/support/solutions/articles/7000078505)。

### 安全开发策略

基于我们的安全开发策略,Blue Prism 产品根据以下安全标准进行评估:

- **•** OWASP Top 10—对应用程序开发构成最大风险的安全漏洞[。其他信息](https://owasp.org/www-project-top-ten/)
- **•** SANS CWE Top 25—软件开发行业中最常见的软件安全漏洞[。其他信息](https://www.sans.org/top25-software-errors/)
- **•** 联邦信息处理标准 (FIPS) Publication 140-2—美国政府标准,规定了信息技术产品中加密模块 的最低安全要求。
- **•** 支付卡行业数据安全标准 (PCI DSS)。
- **•** 《健康保险流通与责任法案》(HIPAA)。
- **•** 《联邦信息安全管理法案》(FISMA)。

可根据需要从产品支持部门获取合规性重点内容汇总报告。

#### <span id="page-34-0"></span>从 4.4.0 升级到 4.4.1

Blue Prism 已在 Blue Prism 门户上提供最新的插件文件。这样的话,Hub 管理员能够将插件从 4.4.0 更新为 4.4.1,从而恢复使用 Control Room 小组件。

您必须是 Hub 管理员才能更新插件文件。您应该在系统维护期间( 此时没有其他用户登录) 更 新插件,因为系统将作为流程的一部分重新启动。

将 4.4.0 更新为 4.4.1:

- 1. 从 Blue Prism 门户下载 4.4.1 Hub 插件发行包,将其解压缩到计算机上的文件夹。
- 2. 在 Hub 中,点击您的基本信息图标以打开"设置"页面,然后点击环境管理。 系统会显示"插件管理"页面。
- 3. 点击添加插件。

系统会显示"打开"对话框,以便您查找本地文件。

- 4. 导航至步骤 1 中的文件夹,选择已从插件发行包解压缩的所有插件文件,然后点击确定。 一条通知消息将显示,指明文件已成功上传。
- 5. 点击浏览器窗口上的刷新图标,刷新"插件管理"页面。

全部更新图标将激活,并显示一个数字,指明要更新的插件数量。

6. 点击全部更新。

一条消息将显示,告知您更新进度,然后显示已安装插件的列表。

7. 在"安装的插件"屏幕上点击确定,重新启动站点。

"正在重新启动站点"消息将显示;此消息可能会显示几分钟。重新启动后,插件将以格式 4.4.1.x 显示版本号,例如 4.4.1.2。

更新后的系统现已准备就绪,可供使用。

### <span id="page-35-0"></span>Hub 4.4—2021 年 9 月

<span id="page-35-1"></span>此发行说明适用于在本地配置中交付的 Blue Prism Hub 4.4 发行版。

#### 增强功能

此版本的 Hub 引入了以下新功能和增强功能。

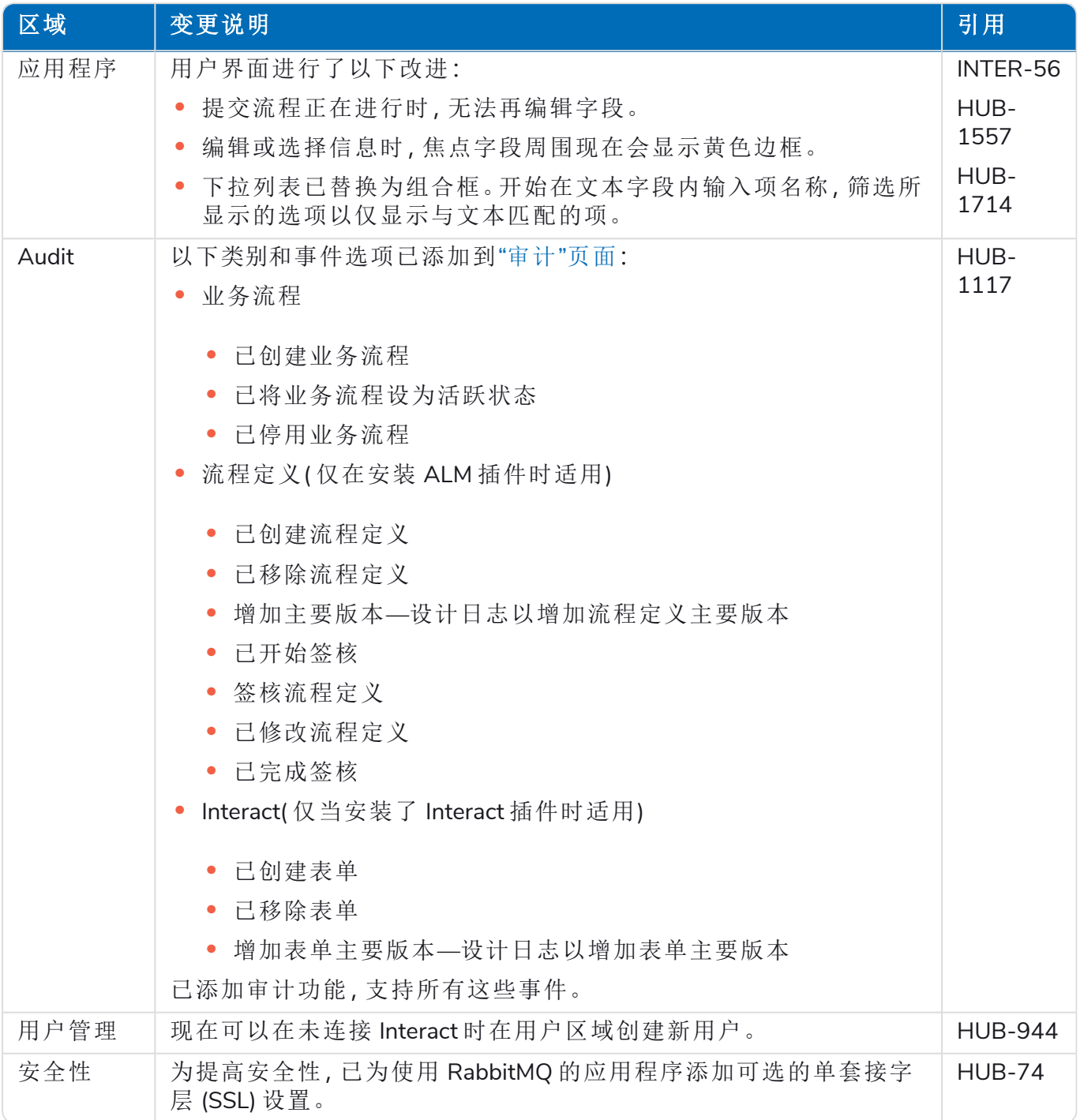

### <span id="page-36-0"></span>修复和改进

此版本的 Hub 进行了以下修复和微小改进。

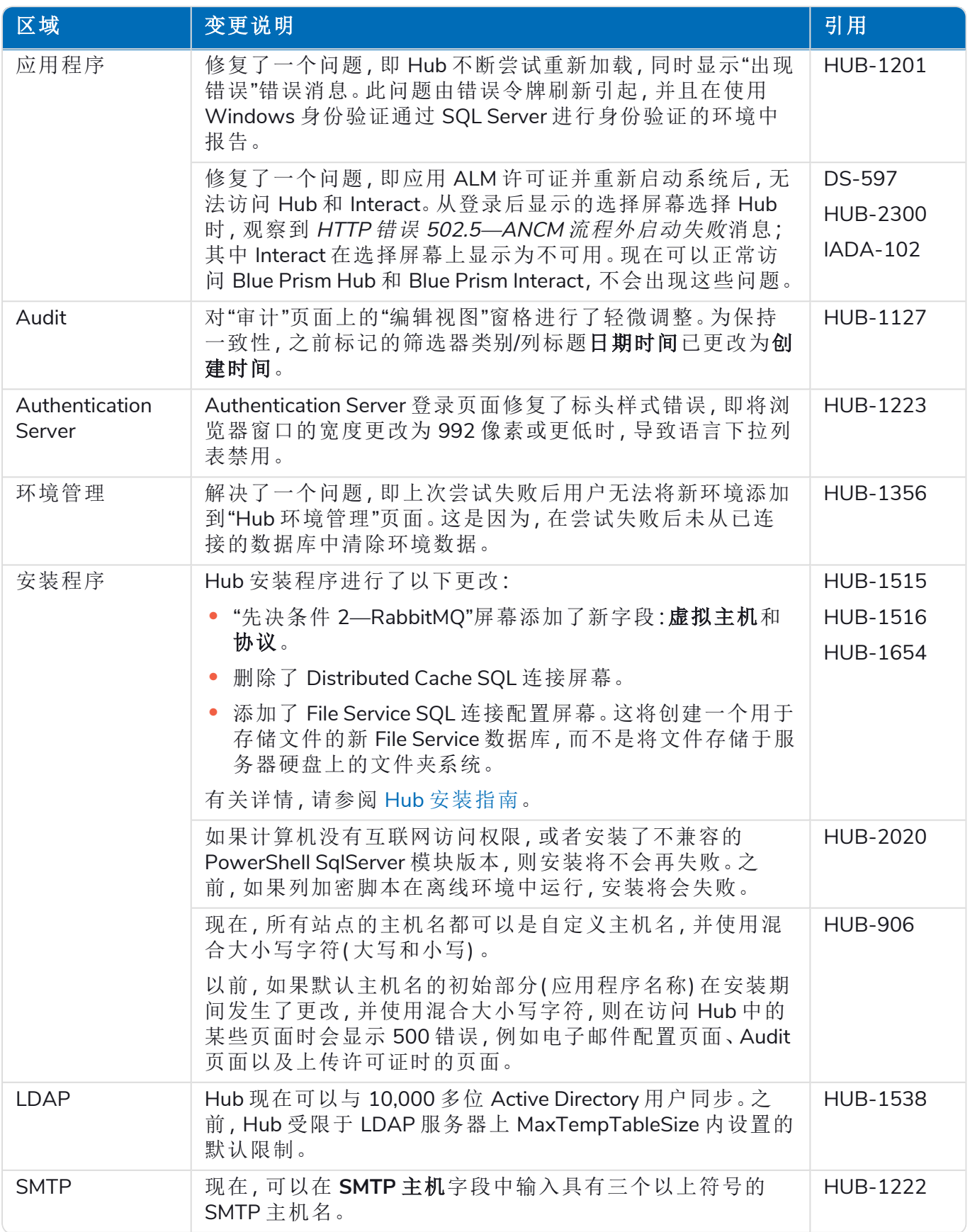

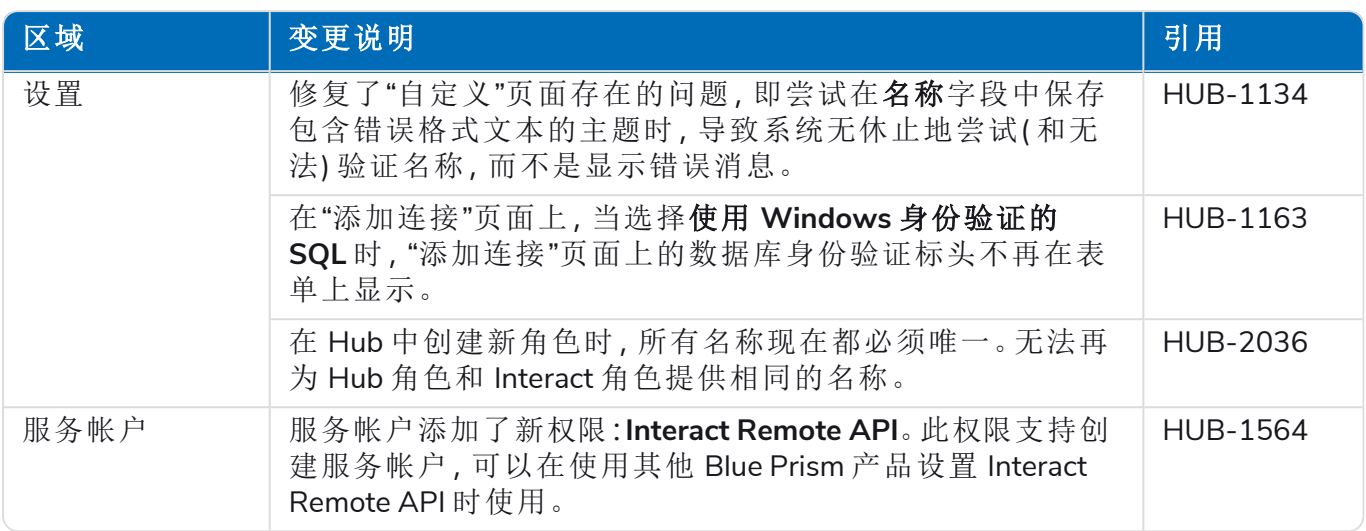

### <span id="page-37-0"></span>插件更新

#### Automation Lifecycle Management (ALM)

此版本的 ALM 插件进行了以下改进和修复。

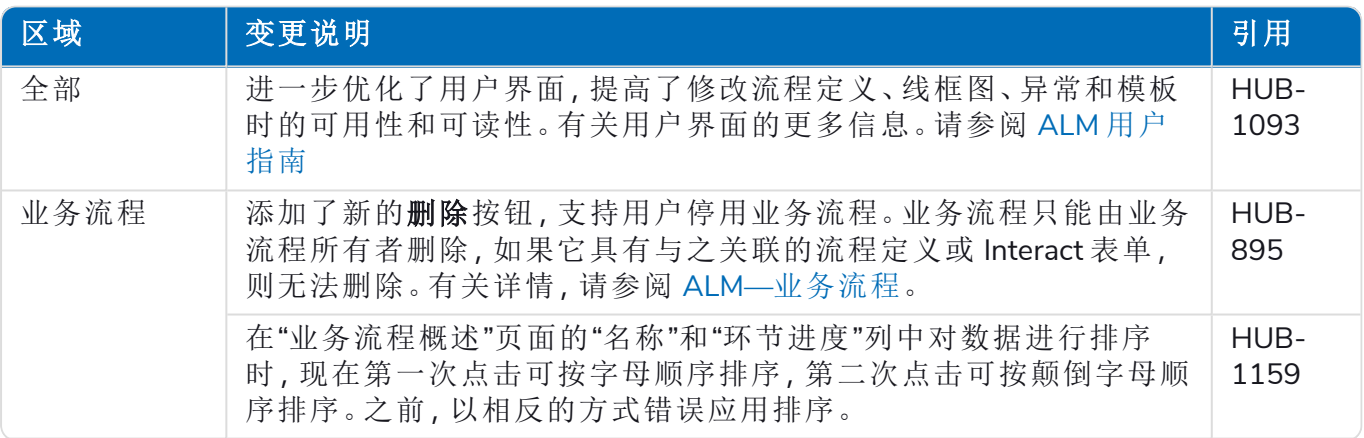

#### **Hub 4.7 |** 发行说明 | Hub 4.4—2021 年 9 月

# blueprism

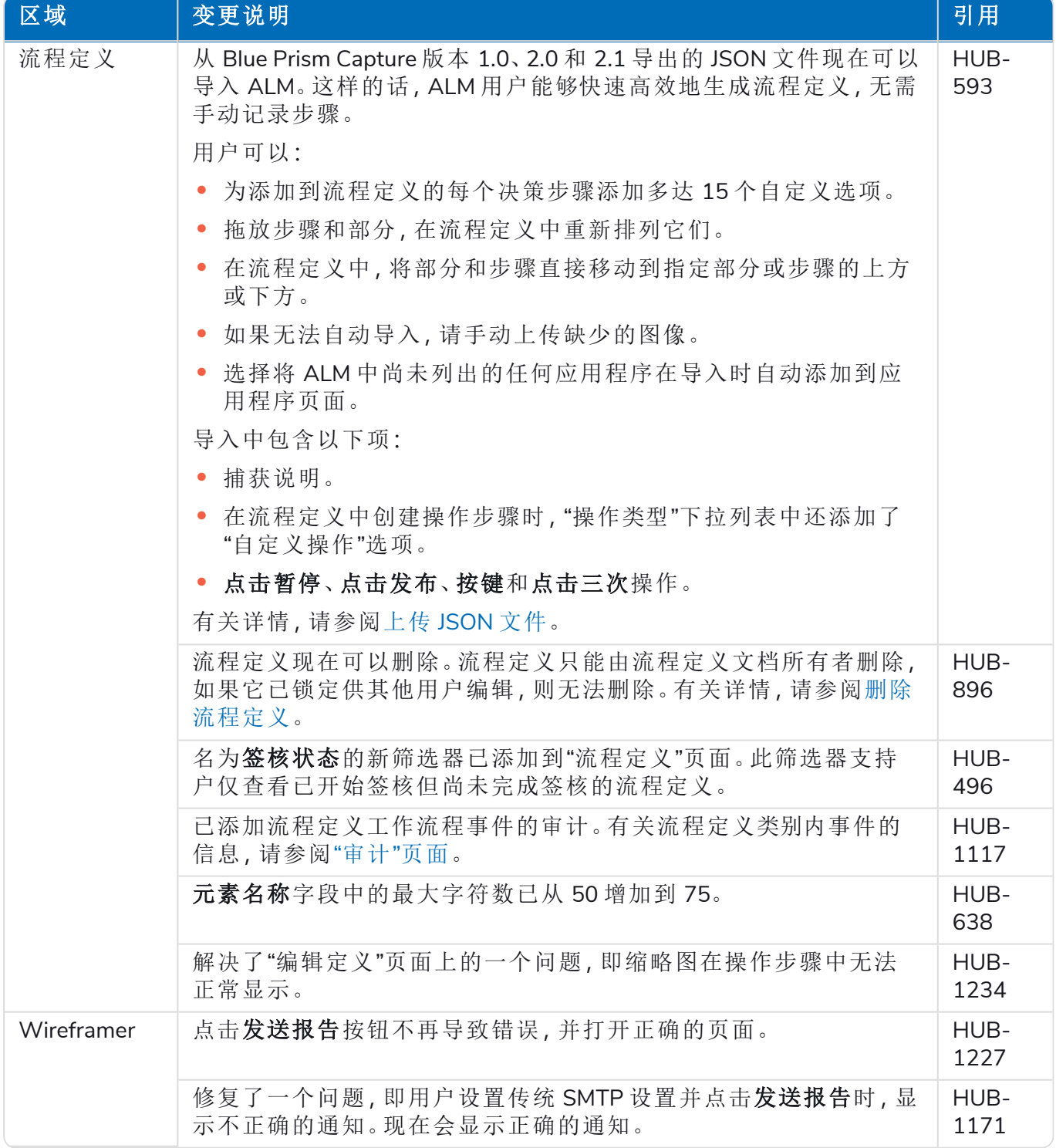

#### Control Room

在此发行版中,Control Room 插件没有进行任何更改。

#### Interact

有关 Interact 插件的改进和修复,请参阅 Interact 4.4 [发行说明。](https://bpdocs.blueprism.com/hub-interact/4-7/zh-hans/release-notes/rn-interact-4-4.htm)

#### <span id="page-39-0"></span>已知问题

<span id="page-39-1"></span>此发行版的所有突出问题的列表保留在知识库中,有关更多信息,请点击[此处](https://support.blueprism.com/en/support/solutions/articles/7000078505)。

#### 安全开发策略

基于我们的安全开发策略,Blue Prism 产品根据以下安全标准进行评估:

- **•** OWASP Top 10—对应用程序开发构成最大风险的安全漏洞[。其他信息](https://owasp.org/www-project-top-ten/)
- **•** SANS CWE Top 25—软件开发行业中最常见的软件安全漏洞[。其他信息](https://www.sans.org/top25-software-errors/)
- **•** 联邦信息处理标准 (FIPS) Publication 140-2—美国政府标准,规定了信息技术产品中加密模块 的最低安全要求。
- **•** 支付卡行业数据安全标准 (PCI DSS)。
- **•** 《健康保险流通与责任法案》(HIPAA)。
- **•** 《联邦信息安全管理法案》(FISMA)。

可根据需要从产品支持部门获取合规性重点内容汇总报告。

### <span id="page-40-0"></span>Hub 4.3—2021 年 5 月

<span id="page-40-1"></span>此发行说明适用于在本地配置中交付的 Blue Prism Hub 4.3 发行版。

#### 增强功能

此版本的 Hub 引入了以下新功能和增强功能。

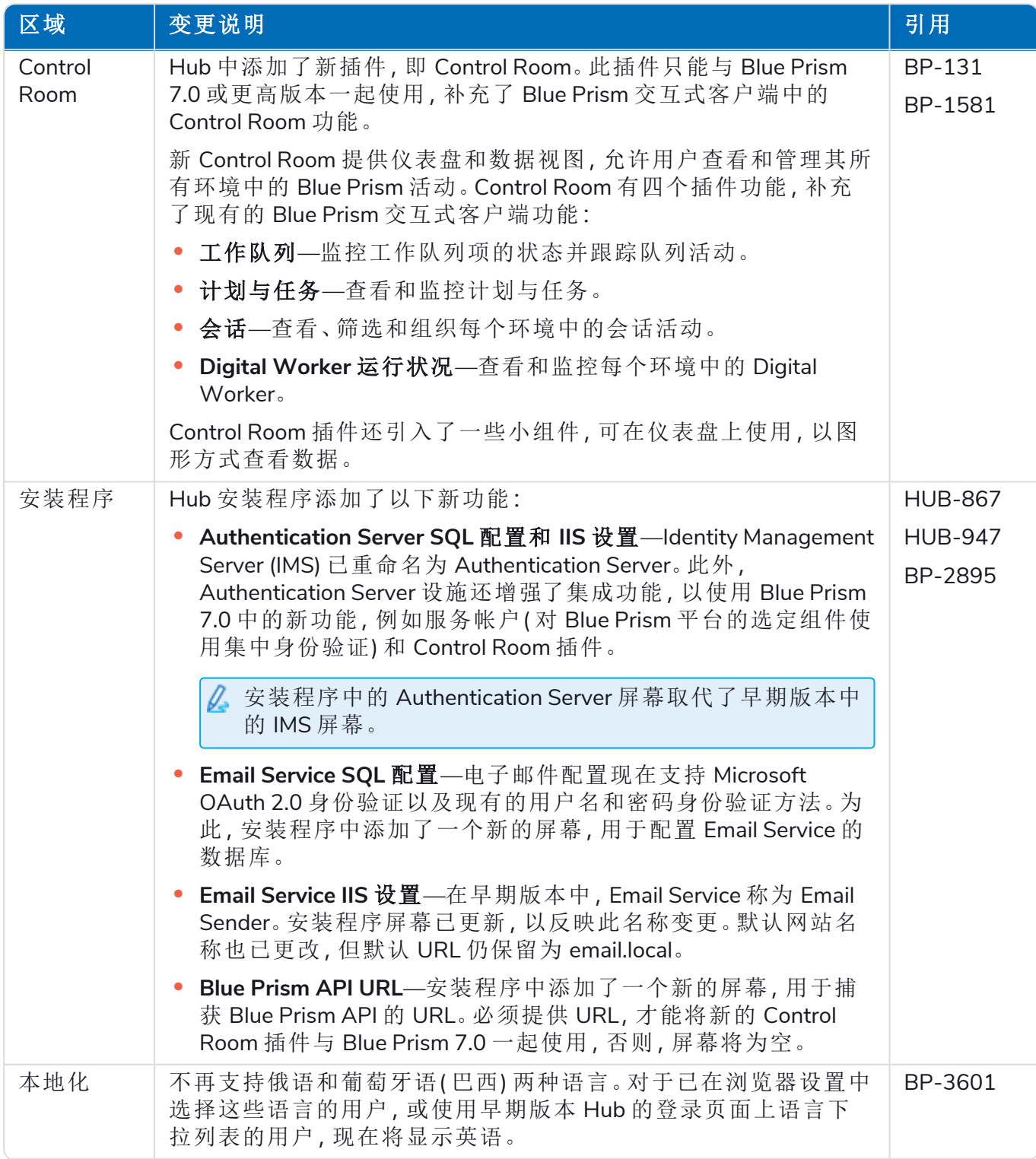

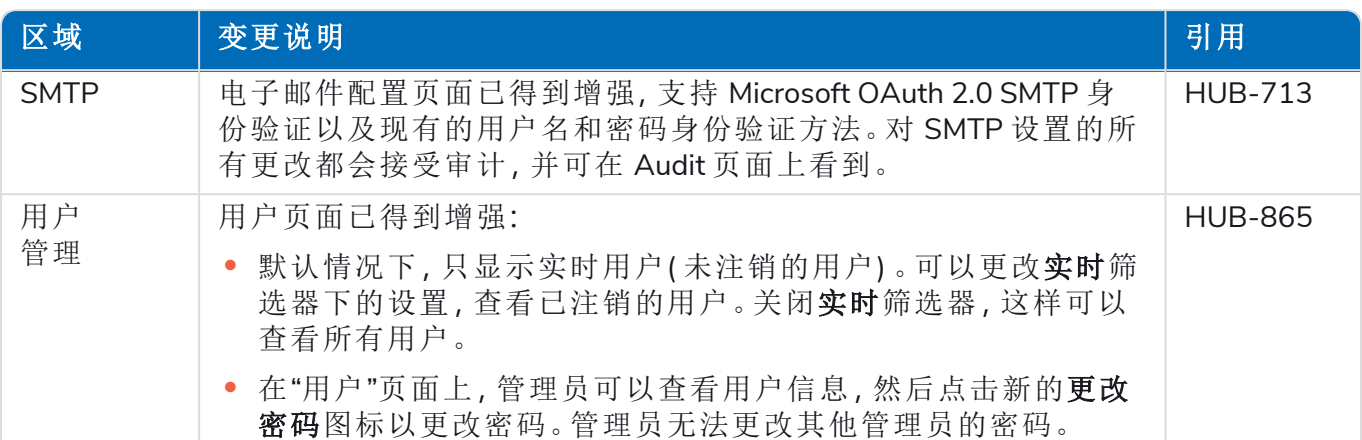

### <span id="page-41-0"></span>修复和改进

此版本的 Hub 进行了以下修复和微小改进。

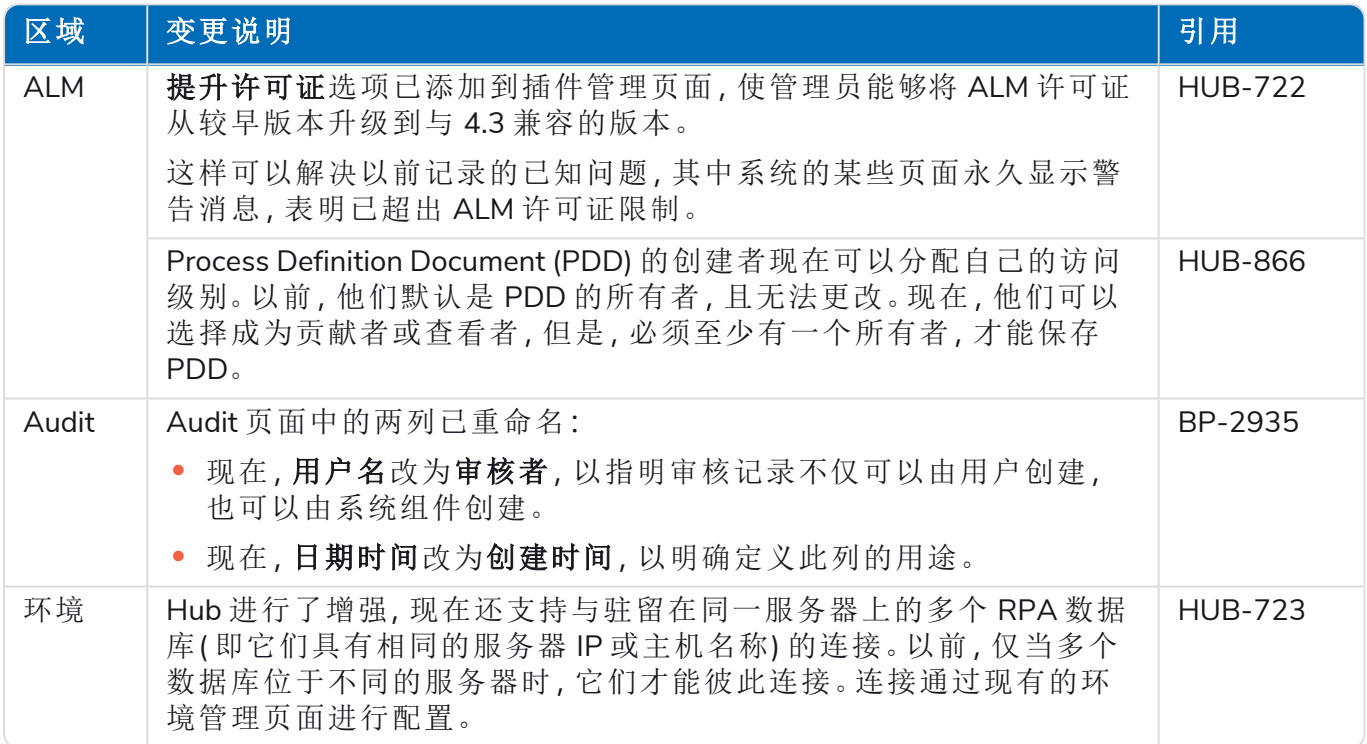

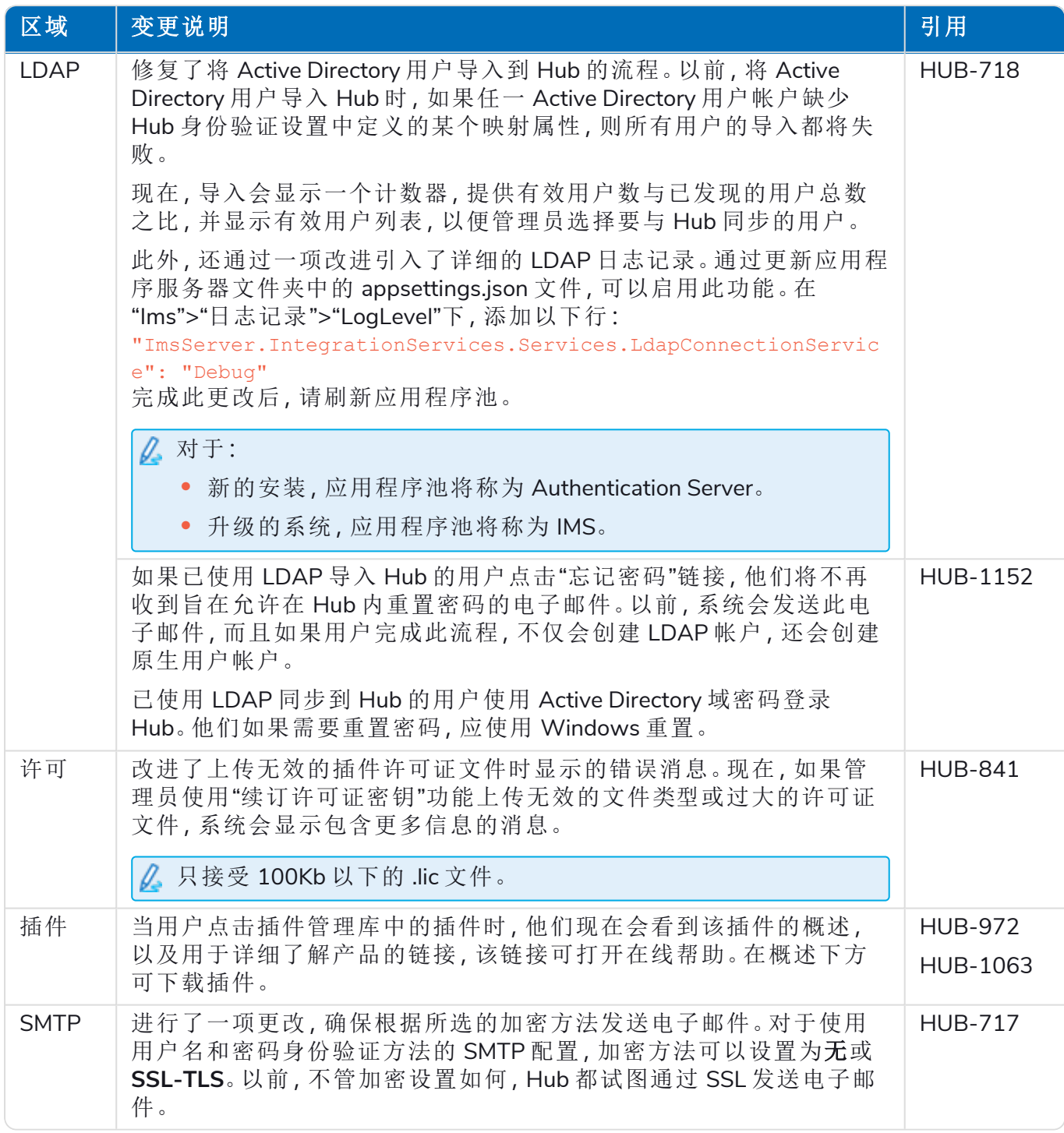

### <span id="page-42-0"></span>已知问题

此发行版的所有突出问题的列表保留在知识库中,有关更多信息,请点击[此处](https://support.blueprism.com/en/support/solutions/articles/7000078440)。

# <span id="page-43-0"></span>Hub 4.2—2021 年 4 月

<span id="page-43-1"></span>此发行说明适用于在本地配置中交付的 Blue Prism Hub 4.2 发行版。

### 增强功能

此版本的 Hub 引入了以下新功能和增强功能。

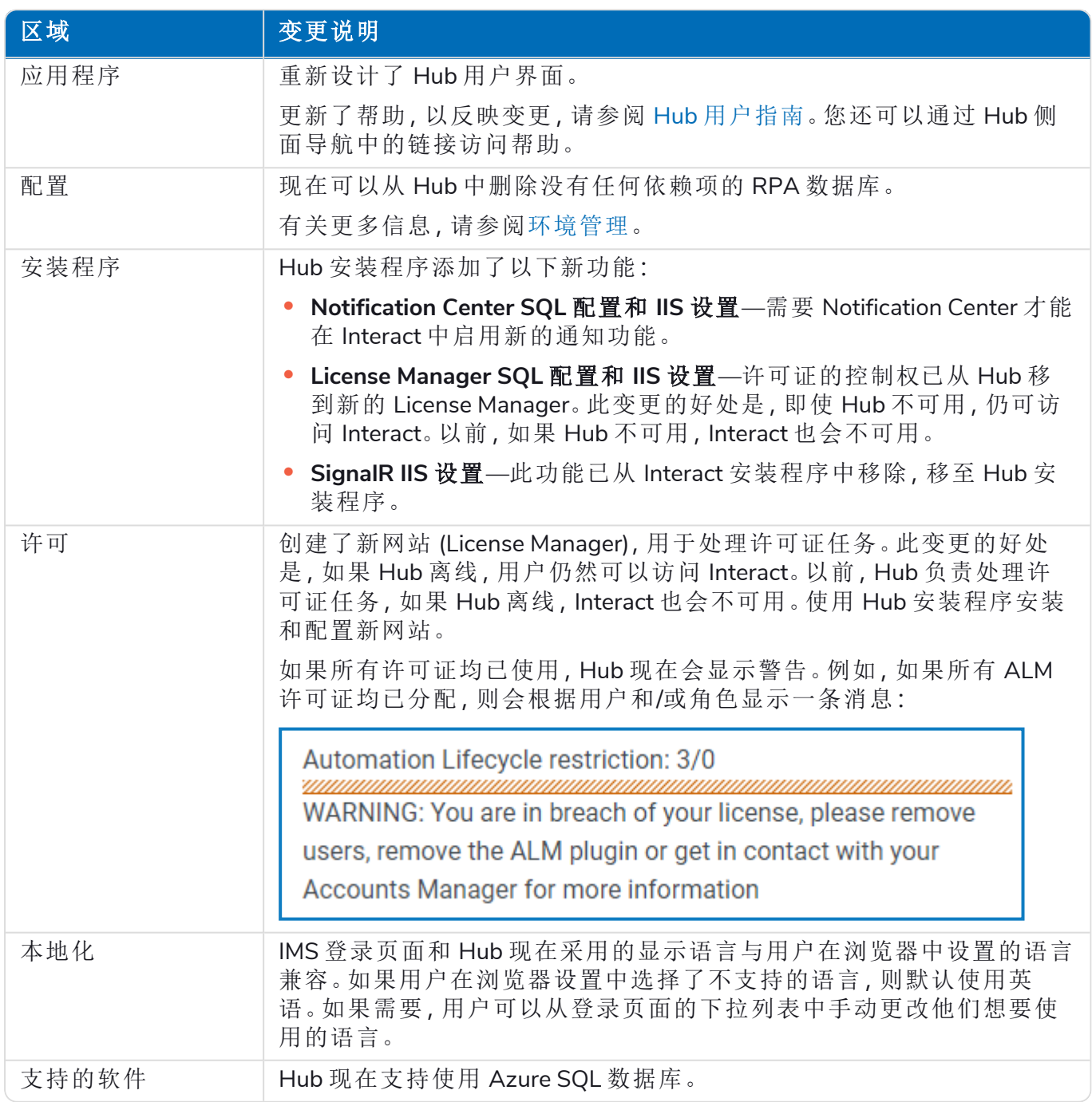

### <span id="page-44-0"></span>修复和改进

此版本的 Hub 进行了以下修复和微小改进。

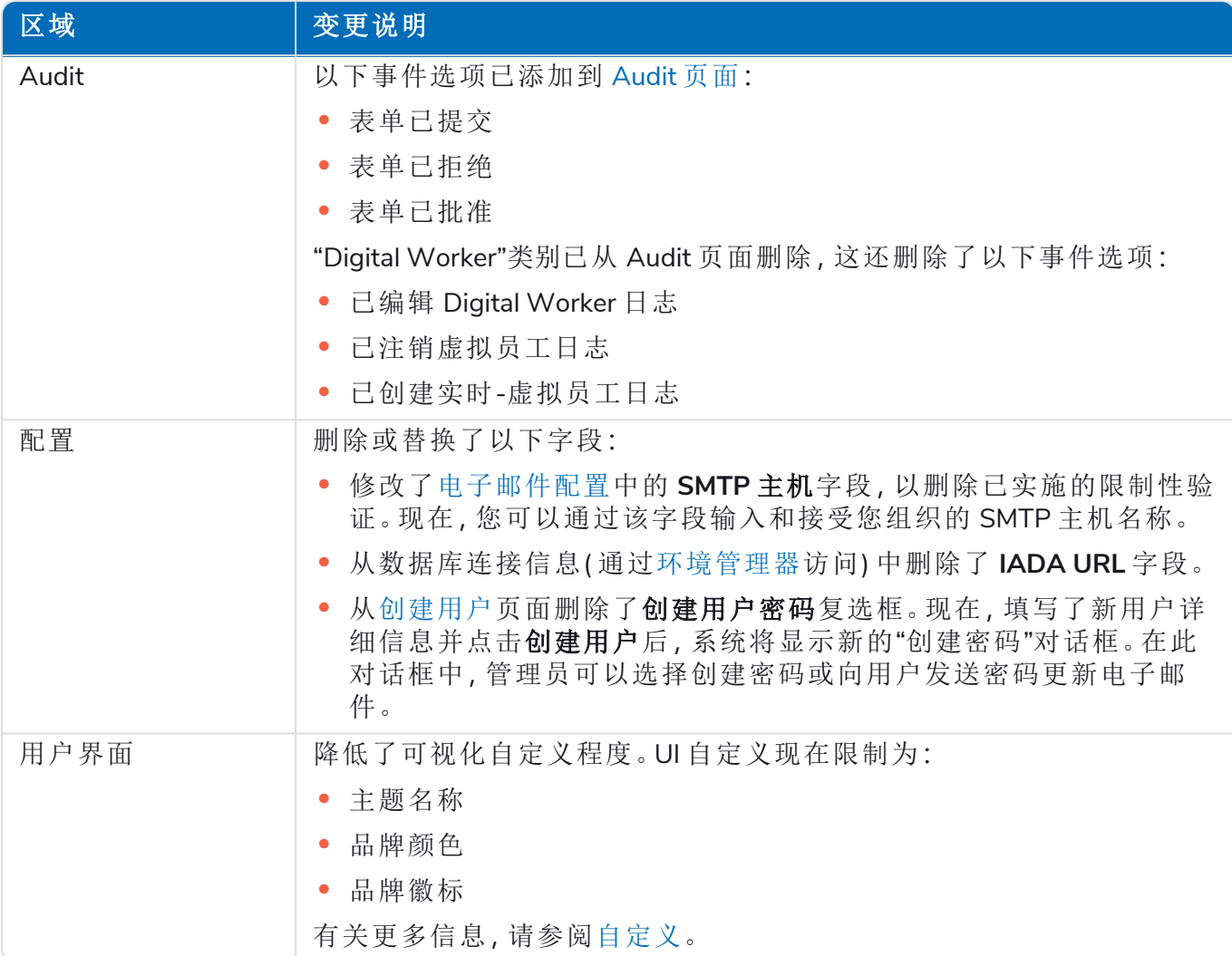

### <span id="page-44-1"></span>已知问题

此发行版的所有突出问题的列表保留在知识库中,有关更多信息,请点击[此处](https://support.blueprism.com/en/support/solutions/articles/7000078412)。

### <span id="page-45-0"></span>Hub 4.1—2020 年 11 月

<span id="page-45-1"></span>此发行说明适用于在本地配置中交付的 Blue Prism Hub 4.1 发行版。

#### 升级

Blue Prism Interact 与 Hub 升级程序可从客户门户下载。这款易于使用的工具将从 4.0 升级到 4.1。 有关更多信息,请参阅将 Hub 和 Interact 4.0 [升级至版本](https://bpdocs.blueprism.com/hub-interact/4-7/zh-hans/installation/hub-interact-upgrade.htm) 4.1。

#### <span id="page-45-2"></span>增强功能

此版本的 Hub 引入了以下新功能和增强功能。

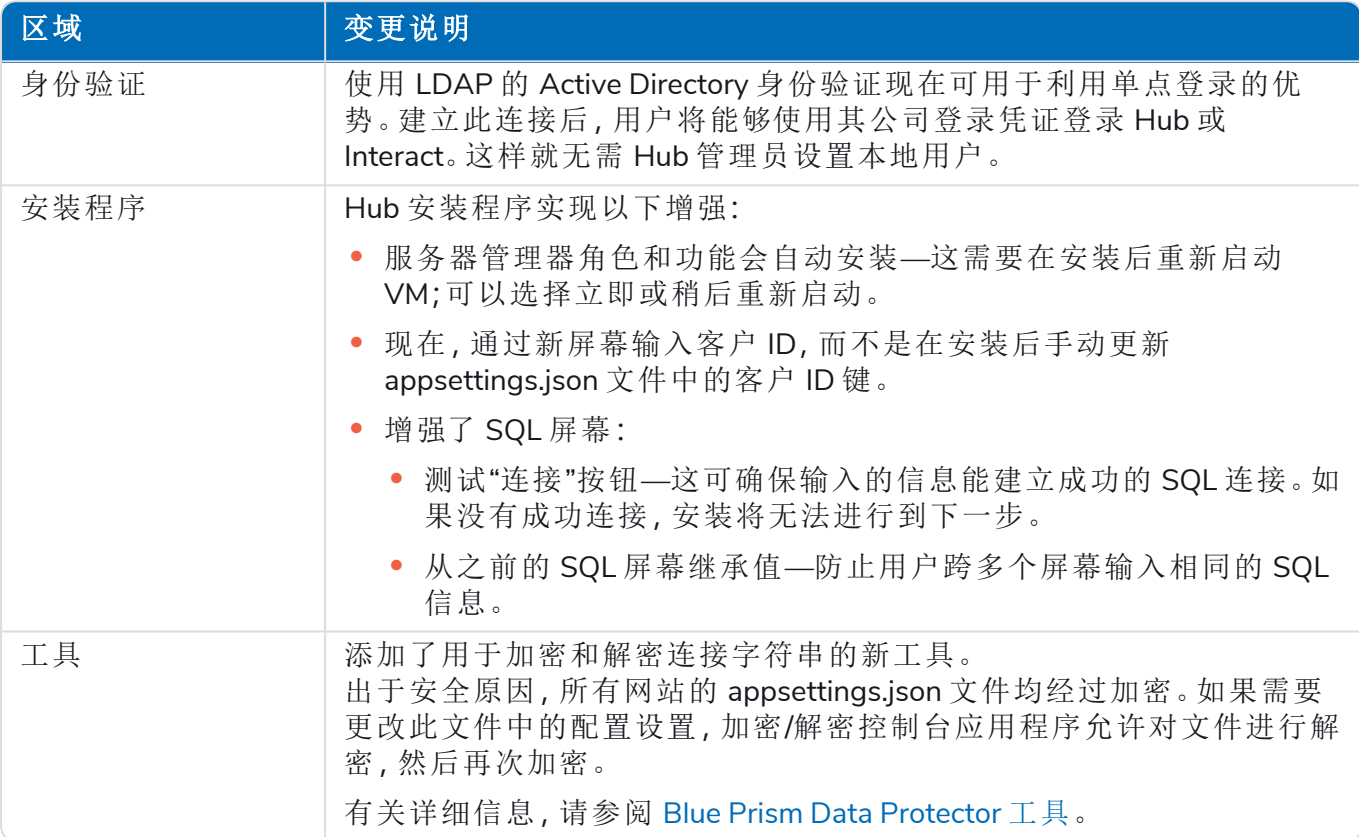

### <span id="page-46-0"></span>修复和改进

此版本的 Hub 进行了以下修复和微小改进。

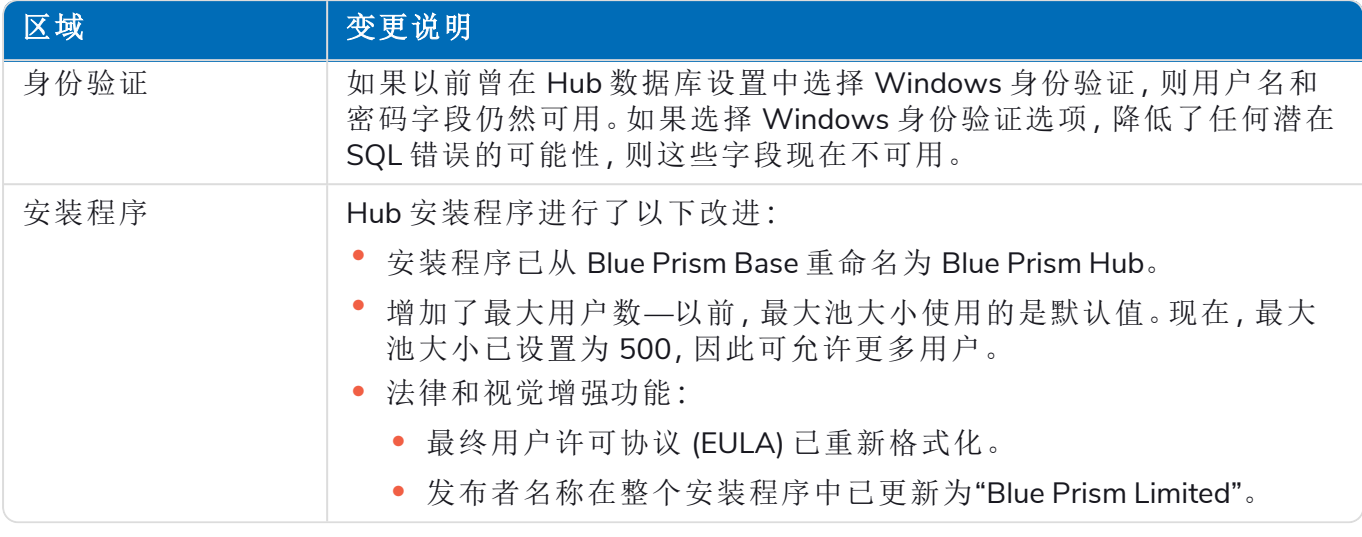

### <span id="page-46-1"></span>已知问题

此发行版的所有突出问题的列表保留在知识库中,有关更多信息,请点击[此处](https://support.blueprism.com/en/support/solutions/articles/7000078408)。

### <span id="page-47-0"></span>Hub 4.0—2020 年 9 月

<span id="page-47-1"></span>此发行说明适用于在本地配置中交付的 Blue Prism Hub 4.0 发行版。

#### 增强功能

此版本的 Hub 引入了以下新功能和增强功能。

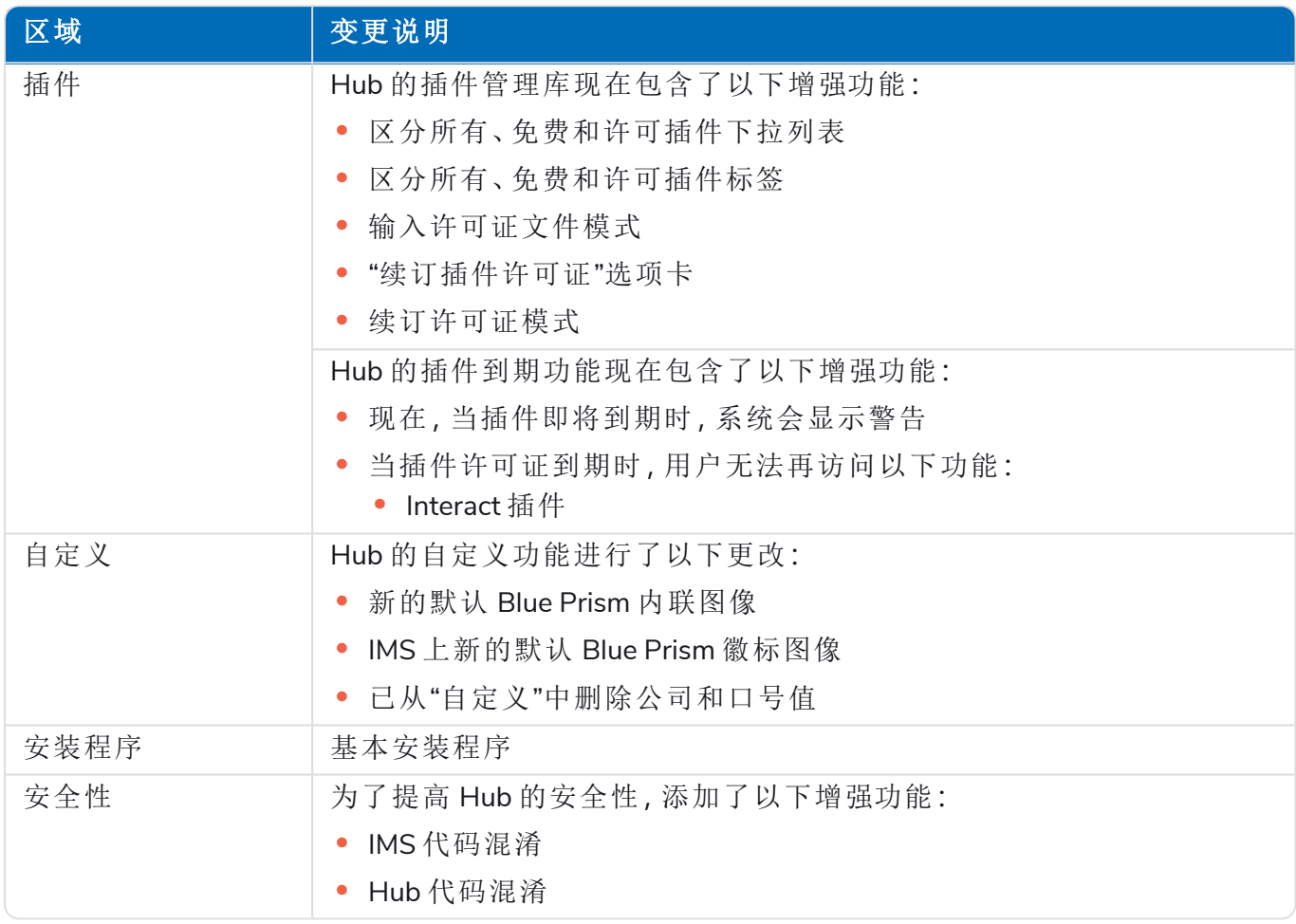

#### 插件更新

发行版中提供了许多插件—下面列出了新插件和/或更新的插件。

#### 更新的插件

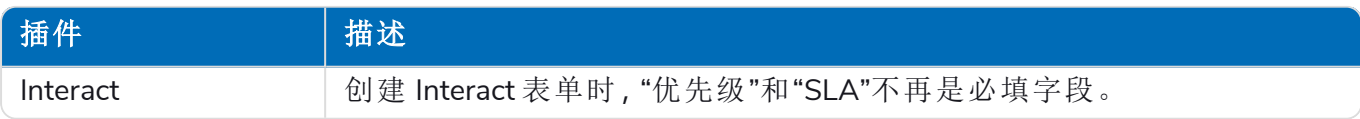

### <span id="page-47-2"></span>已知问题

此发行版的所有突出问题的列表保留在知识库中,有关更多信息,请点击[此处](https://support.blueprism.com/en/support/solutions/articles/7000078407)。